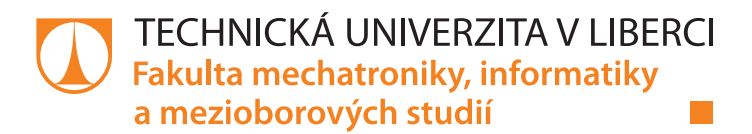

# **Ovládání Universal Robotu z nadřízeného programu**

# **Bakalářská práce**

*Autor práce:* **Pavel Müller**

*Studijní program:* B2612 Elektrotechnika a informatika *Studijní obor:* Elektronické informační a řídicí systémy

*Vedoucí práce:* doc. Ing. Josef Černohorský, Ph.D. Ústav mechatroniky a technické informatiky

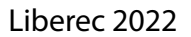

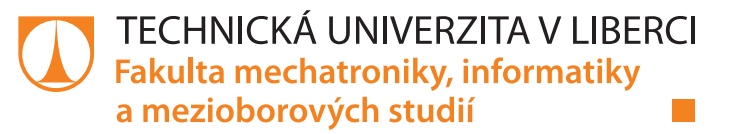

### **Zadání bakalářské práce**

## **Ovládání Universal Robotu z nadřízeného programu**

*Jméno a příjmení:* **Pavel Müller** *Osobní číslo:* M18000016 *Studijní program:* B2612 Elektrotechnika a informatika *Studijní obor:* Elektronické informační a řídicí systémy *Zadávající katedra:* Ústav mechatroniky a technické informatiky *Akademický rok:* **2020/2021**

#### **Zásady pro vypracování:**

- 1. Seznamte se s možnostmi programováni robotů Universal Robot, včetně možností skriptovacího jazyka.
- 2. Vyberte vhodné rozhraní a programovací nástroje.
- 3. Realizujte základní ovládání robota pomocí externího software.
- 4. Ověřte na demonstrační úloze.

*Rozsah pracovní zprávy:* 30–40 stran *Forma zpracování práce:* tištěná/elektronická *Jazyk práce:* Čeština

*Rozsah grafických prací:* dle potřeby dokumentace

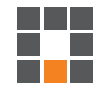

#### **Seznam odborné literatury:**

- [1] Schilling R. J. *Fundamentals of Robotics. Analysis and Control. Prentice Hall, Englewood Cliffts, New Jersey,1990*.
- [2] Angeles J. *Fundamentals of Robotics Mechanical Systems. Springer-Verlag, New York, 2003,second edition*.

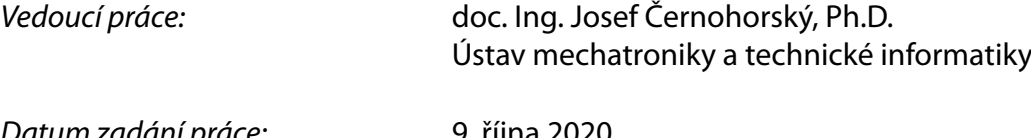

L.S.

*Datum zadání práce:* 9. října 2020 *Předpokládaný termín odevzdání:* 16. května 2022

prof. Ing. Zdeněk Plíva, Ph.D. děkan

doc. Ing. Milan Kolář, CSc. vedoucí ústavu

V Liberci dne 9. října 2020

## **Prohlášení**

Prohlašuji, že svou bakalářskou práci jsem vypracoval samostatně jako původní dílo s použitím uvedené literatury a na základě konzultací s vedoucím mé bakalářské práce a konzultantem.

Jsem si vědom toho, že na mou bakalářskou práci se plně vztahuje zákon č. 121/2000 Sb., o právu autorském, zejména § 60 – školní dílo.

Beru na vědomí, že Technická univerzita v Liberci nezasahuje do mých autorských práv užitím mé bakalářské práce pro vnitřní potřebu Technické univerzity v Liberci.

Užiji-li bakalářskou práci nebo poskytnu-li licenci k jejímu využití, jsem si vědom povinnosti informovat o této skutečnosti Technickou univerzitu v Liberci; v tomto případě má Technická univerzita v Liberci právo ode mne požadovat úhradu nákladů, které vynaložila na vytvoření díla, až do jejich skutečné výše.

Současně čestně prohlašuji, že text elektronické podoby práce vložený do IS/STAG se shoduje s textem tištěné podoby práce.

Beru na vědomí, že má bakalářská práce bude zveřejněna Technickou univerzitou v Liberci v souladu s § 47b zákona č. 111/1998 Sb., o vysokých školách a o změně a doplnění dalších zákonů (zákon o vysokých školách), ve znění pozdějších předpisů.

Jsem si vědom následků, které podle zákona o vysokých školách mohou vyplývat z porušení tohoto prohlášení.

15. května 2022 Pavel Müller

## **Ovládání Universal Robotu z nadřízeného programu**

### **Abstrakt**

Tato bakalářská práce se zabývá problematikou vzdáleného řízeni průmyslového robota UR3 pomocí externího programu. Komunikace s robotem je založena na použití protokolu TCP/IP, který umožňuje vytvoření síťového spojení typu klient - server. Komunikace s robotem využívá klientské rozhraní reálného času. Řešení je vytvořeno v matlabu a C*♯*. Řešení navržené v této bakalářské práci poskytuje možnost získávat informace od robota a posílat mu příkazy v reálném čase pomocí externího systému.

**Klíčová slova:** Robot, vzdálené řízení, Matlab, C*♯*, realný čas, UR3

## **Universal Robot controlled by external system**

### **Abstract**

This bachelor thesis deals with the issue of remote control of an industrial robot UR3 using an external system. The communication with the robot is based on usage of TCP/IP protocol, which enables creation of client - server type network connection. Communication with the robot uses a real-time client interface. The solution itself is created in matlab and C*♯*. The solution provided in this bachelor's thesis provides the facility to get information from the robot and send commands to it in real time through the usage of external system.

**Keywords:** Robot, Remote control, Matlab, C*♯*, Real time, UR3

## **Obsah**

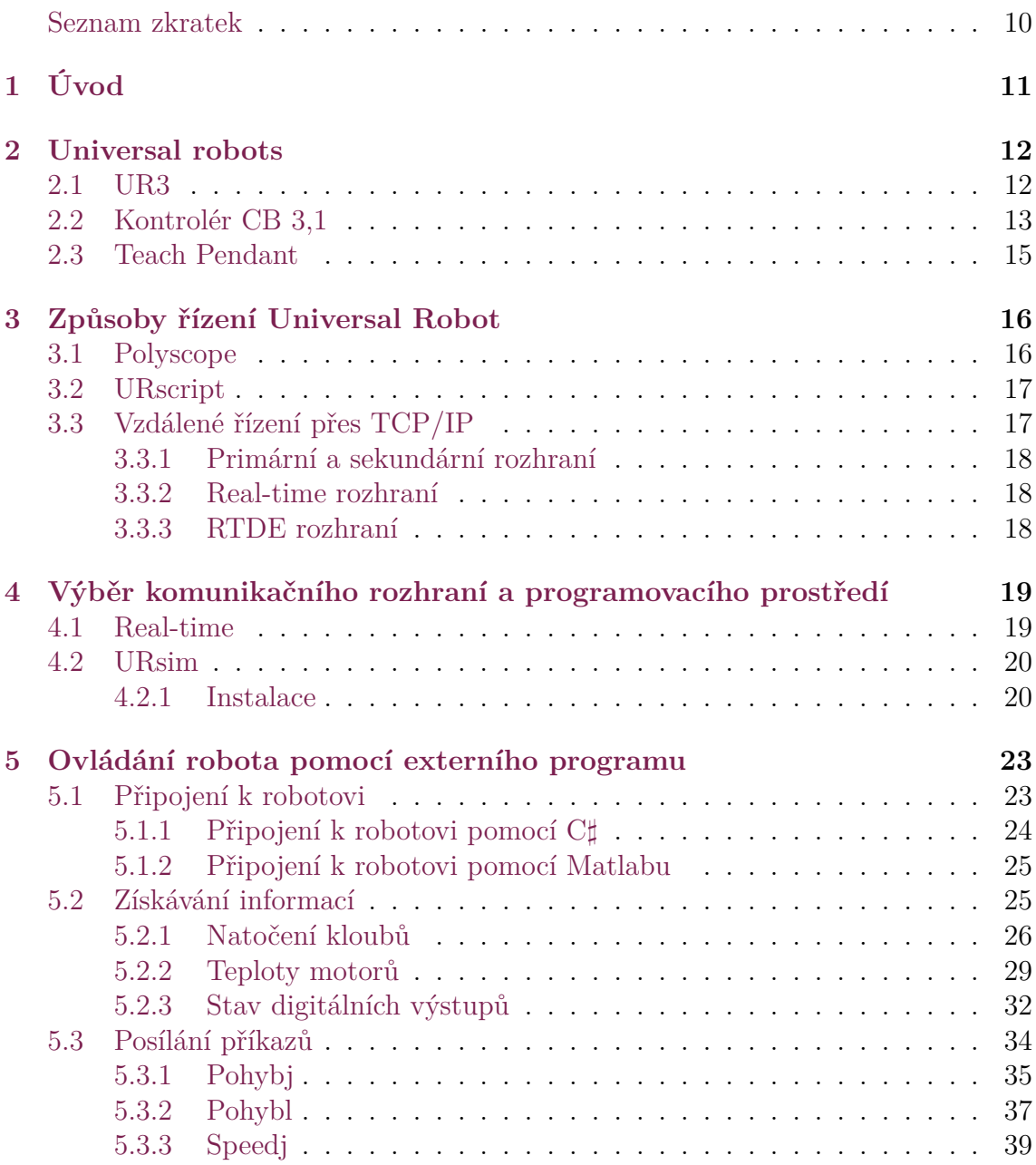

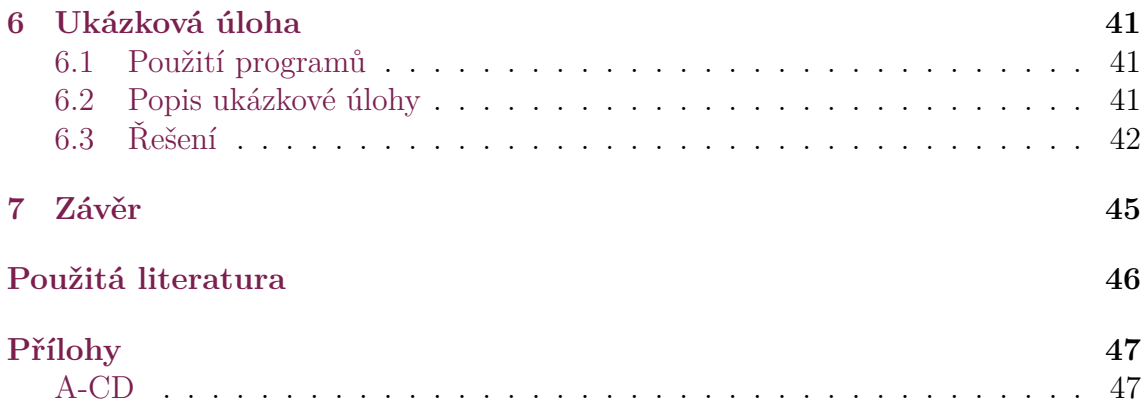

## <span id="page-7-0"></span>**Seznam obrázků**

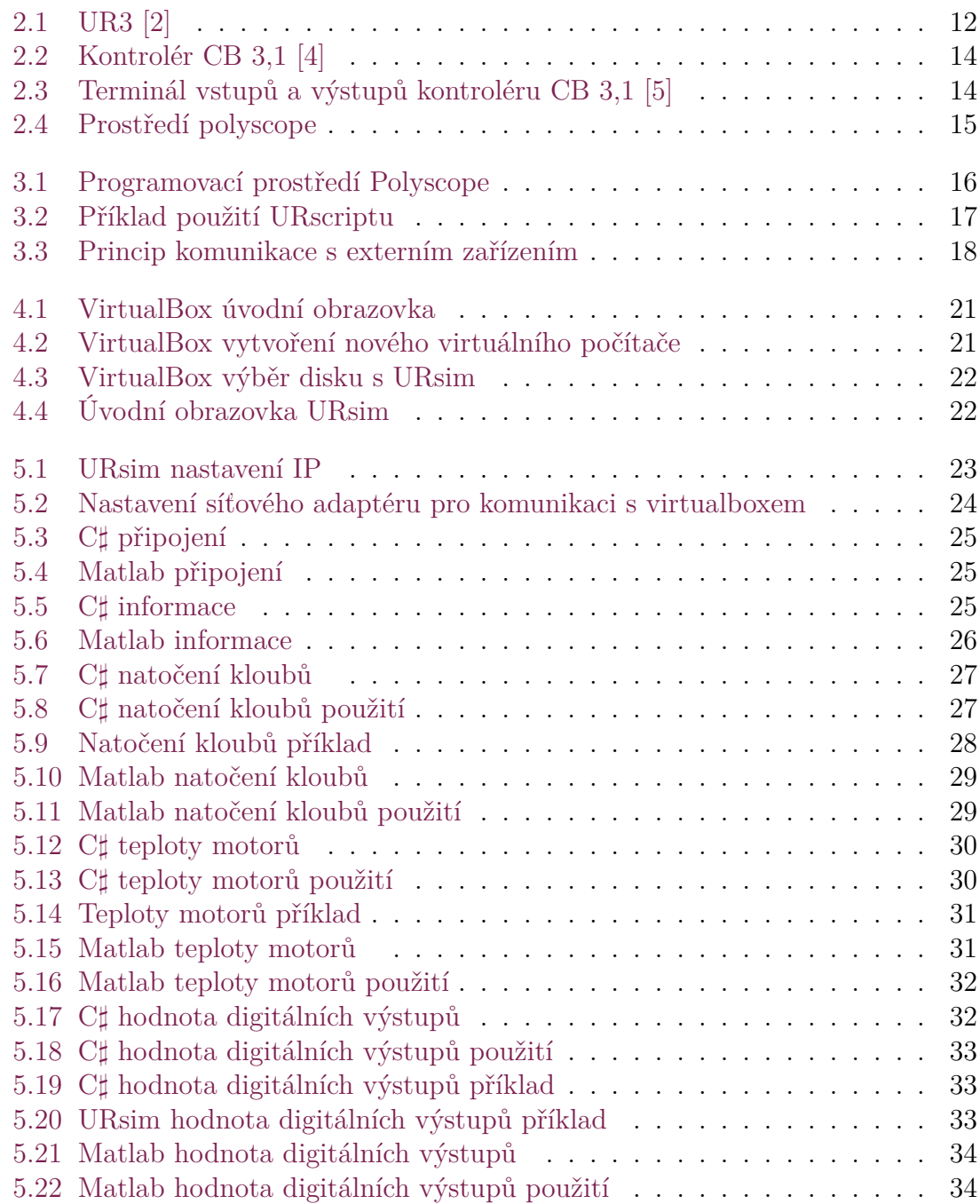

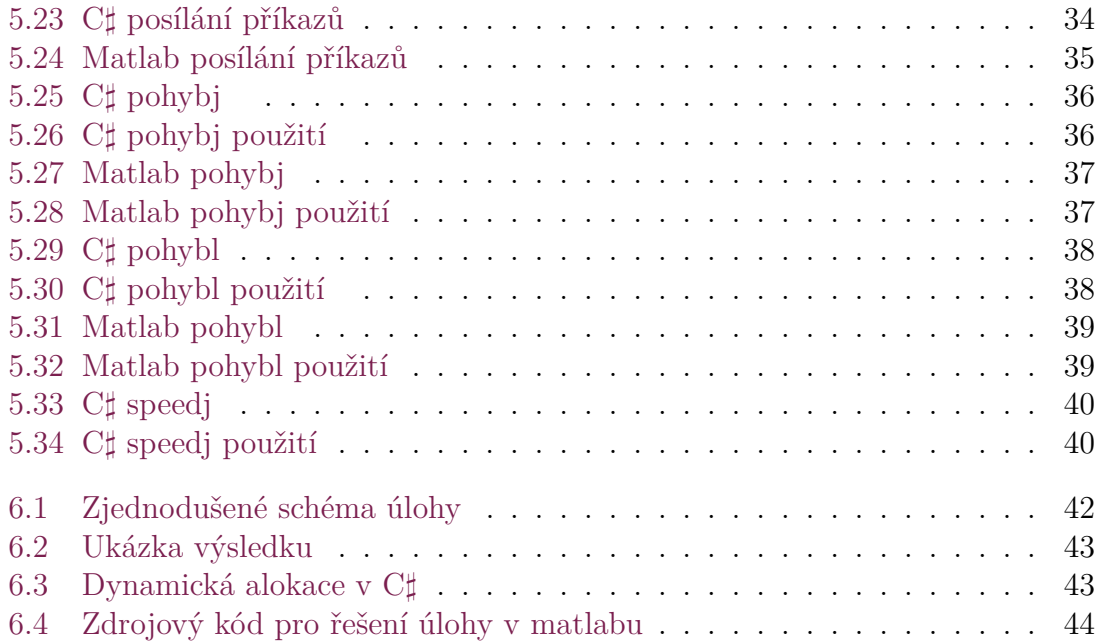

## **Seznam zkratek**

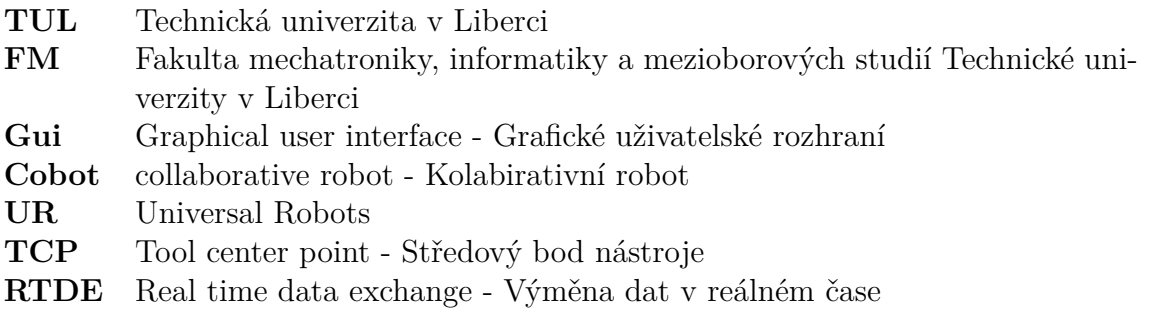

## <span id="page-10-0"></span>**1 Úvod**

Podle definice robot je "universálně použitelný pohyblivý automat s větším počtem<br>se siskež nebyly isou se de svého slady a nebylových drah respektive úhlů velně os, jehož pohyby jsou co do svého sledu a pohybových drah, respektive úhlů volně programovatelné (tj. bez mechanického zásahu) a případně řízené senzory. Roboty mohou být vybaveny chapadly (rameny), nástroji a jinými výrobními prostředky a mohou provádět manipulační, respektive výrobní úkoly"[\[1](#page-45-1)]. Uplatnění robota je možné najít v oblastech teoretických, experimentálních a průmyslových.

Motivací pro tuto bakalářskou práci a jejím cílem je napsat program, který umožní ovládat právě takového průmyslového robota. Jedná se od robota UR3 od společnosti Universal Robots. K vytvoření tohoto programu jsou použití programovací jazyky Matlab nebo C*♯*. Oba programy nabízejí možnost získávat informace z robota o jeho aktuálním stavu a posílat některé základní příkazy k jeho ovládání, jako jsou pohybj a pohybl. Použití a zároveň důkaz správné funkce obou programů je znázorněn na ukázkové úloze. Programy tedy umožňují vzdáleně ovládat robota a použití pokročilých funkcí nabízených matlabem a C*♯*.

## <span id="page-11-0"></span>**2 Universal robots**

Universal robots je společnost specializující se na výrobu univerzálních průmyslových kolaborativních robotů, neboli cobotů. Od roku 2008, kdy tato společnost představila prvního komerčně použivatelného robota, vyvinula řadu produktů, mezi které patří coboti UR3, UR5, UR10 a UR16, kde číslo za zkratkou "UR" repre-<br>contain namnat izdustliných selestů. Pehati že du URY najdan unktužní například zentuje nosnost jednotlivých cobotů. Roboti řady URX najdou uplatnění například v úlohách montáže, upravě povrchu, svařování a mnoha dalších. Nabídka jejich cobotů je také doprovázená řadou softwerů, naučných školení a vybavením a doplňky v certifikovanými v programu UR+.

## <span id="page-11-1"></span>**2.1 UR3**

UR3 je nejmenší robot z nabídky od Universal robots. Jedná se o šestiosý kolaborativní rameno. Robot má celkem šest kloubů, což umožňuje robotovi plynulý pohyb v prostoru. Robota lze vidět na obrázku [2.1](#page-11-1). Jednotlivé klouby robota se nazývají ze zdola nahoru základna, rameno, loket, zápěstí 1, zápěstí 2 a zápěstí 3.

<span id="page-11-2"></span>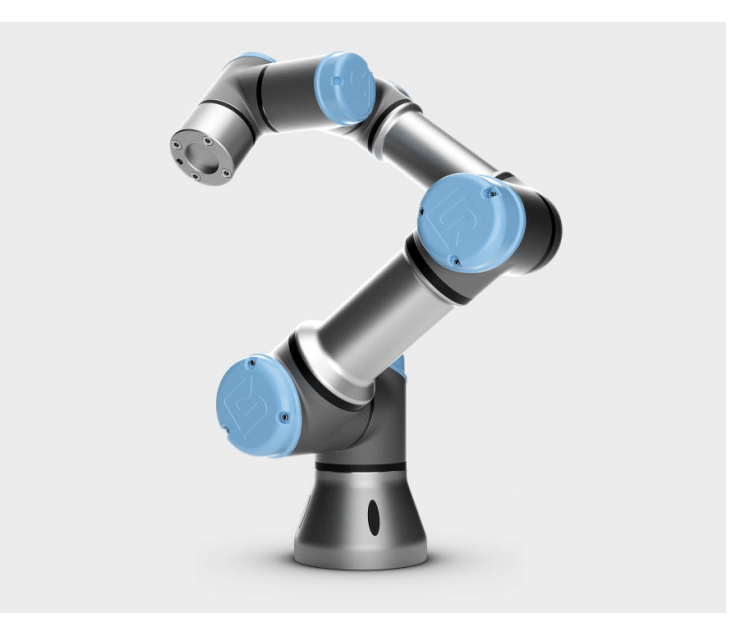

Obrázek 2.1: UR3 [[2\]](#page-45-2)

Z tabulky [2.1](#page-12-1) je zřejmé, že všechny klouby se mohou otáčet v úhlu *±* 360°, kromě zápěstí 3, které má neomezené otáčení. Tuto schopnost lze využít například v aplikacích, jako je šroubování. Ve stejné tabulce lze také vidět, že rychlost otáčení je u všech zápěstí je 360 °/s a u ostatních kloubů je 180°/s.

Celková hmotnost robota je 11 kg a jak je patrné z názvu robota, má maximální zatížení 3 kg. Maximální zatížení se snižuje v závislosti na vzdálenost nástroje od základny robota. Dosah robota je 500 mm od základny robota. Opakovatelnost pozice je 0,1 mm, což znamená, že robot může opakovat pohyb s přesností 0,1 mm.

<span id="page-12-1"></span>Veškeré technické specifikace jsou převzaty z manuálu UR3 [[3\]](#page-45-3)

| Název kloubů | Úhel otáčení         | Rychlost otáčení |
|--------------|----------------------|------------------|
| Základna     | $\pm$ 360 $^{\circ}$ | $180 \degree /s$ |
| Rameno       | $\pm$ 360 $^{\circ}$ | $180\degree$ /s  |
| Loket        | $\pm$ 360 $^{\circ}$ | $180\degree$ /s  |
| Zápěstí 1    | $\pm$ 360 $^{\circ}$ | $360 \degree$ /s |
| Zápěstí 2    | $\pm$ 360 $^{\circ}$ | $360\degree$ /s  |
| Zápěstí 3    |                      | $360\degree$ /s  |

Tabulka 2.1: Parametry otáčení a rychlostí kloubů

## <span id="page-12-0"></span>**2.2 Kontrolér CB 3,1**

Kontrolér CB 3,1 je řídicí jednotka zodpovědná za zpracování informací, ovládání a napájení robota a komunikaci s externími zařízeními. Na obrázku [2.2](#page-13-0) je patrné, že kontrolér je poměrně malý elektrický rozvaděč se závěsem na teach pendant. Uvnitř kontroléru se nachází CPU, napájecí zdroj a různé vstupy a výstupy. Také se zde nachází konektory pro komunikaci s externími zařízeními, jako je ethernetový port, usb 1, usb 2 a mini displayport.

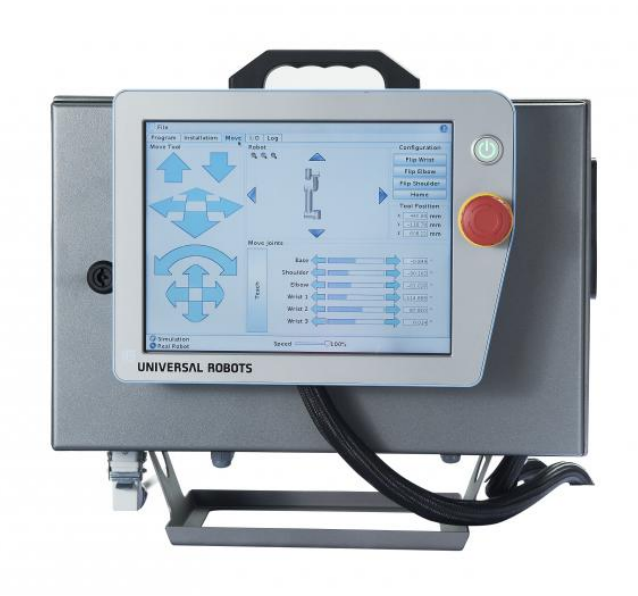

<span id="page-13-0"></span>Obrázek 2.2: Kontrolér CB 3,1 [\[4](#page-45-4)]

Jak již bylo zmíněno, kotrolér obsahuje řadu svorkovnic. Na obrázku [2.3](#page-13-1) je možné tyto svorkovnice vidět. Žluté svorkovnice s červenými písmeny jsou bezpečnostní svorkovnice. Jsou rozděleny na dvě části. Nejprve je horní část určena pro nouzové zastavení. Zde je možné připojit například ovladač nouzového zastavení. Spodní část je určena pro bezpečnostní zastavení. Zde je možné připojit například světelné závory. Žluté svorkovnice s černými písmeny jsou konfigurovatelné vstupy a výstupy. Role těchto vstupů a výstupů může být definována v konfiguraci robota. Lze je použít například jako reset tlačítko pro ochranné zastavení. Šedé svorkovnice s černými písmeny na pravé straně jsou standardními vstupy a výstupy. Zde je možné odesílat nebo přijímat 24V signály z externích zařízení, jako jsou PLC a elektropneumatické ventily. Šedé svorkovnice s černými písmeny na levé straně slouží jako zdroj 24V. Zelené svorkovnice jsou analogové vstupy a výstupy. Ke každé jsou dvě svorkovnice. Mohou být použity například pro příjem signálu z teplotního čidla nebo pro řízení otáček motoru.

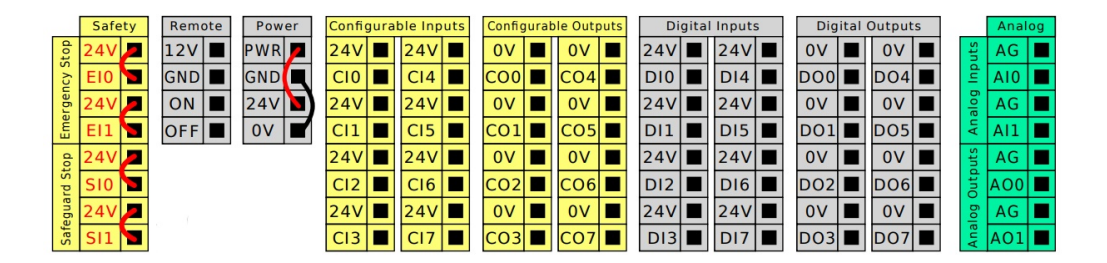

<span id="page-13-1"></span>Obrázek 2.3: Terminál vstupů a výstupů kontroléru CB 3,1 [[5\]](#page-45-5)

## <span id="page-14-0"></span>**2.3 Teach Pendant**

Teach pendant je monitor a dotyková obrazovka pro robota. Lze jej použít k nastavení různých parametrů a ovládání robota. Uživatelské rozhraní na teach pendantu se nazývá Polyscope. Po spuštění teach pendantu se objeví zpráva s dotazem, zda chce operátor robota inicializovat. Přijetím této zprávy se obrazovka změní na obrazovku inicializace robota, kde je možné robota spustit. Po spuštění robota může operátor přejít na jednu ze šesti záložek, kterými jsou "run", "program" "installation" "move<br>" " " $I/O^{\mu}$  " $Log^{\mu}$ .<br> $Z_{\lambda}^{2}$  is  $S_{\mu\nu}$ .

1/0 "Log".<br>Záložka Run poskytuje možnost načíst program ze složky. Záložka programu bude popsána v oddílu Polyscop[e3.1](#page-15-1). Záložka instalace poskytuje možnost nastavení různých parametrů, jako je poloha tcp, montážní orientace robota, názvy vstupů a výstupů, bezpečnostní nastavení, jako jsou limity robota a limity kloubů a další parametry. Záložka přesun poskytuje informace o aktuální poloze tcp a natočení kloubů. Poskytuje také možnost pohybovat robotem a nastavit jej do režimu volné jízdy. Záložka I/O zobrazuje všechny vstupy a výstupy, které byly popsány v předchozím oddílu. Záložka log poskytuje informace o teplotě robota a odběru proudu a napětí.

Teach pendant také umožňuje upravit systémové nastavení, jako je jazyk, nastavení sítě, nastavení hesla a také dává možnost aktualizovat software robota.

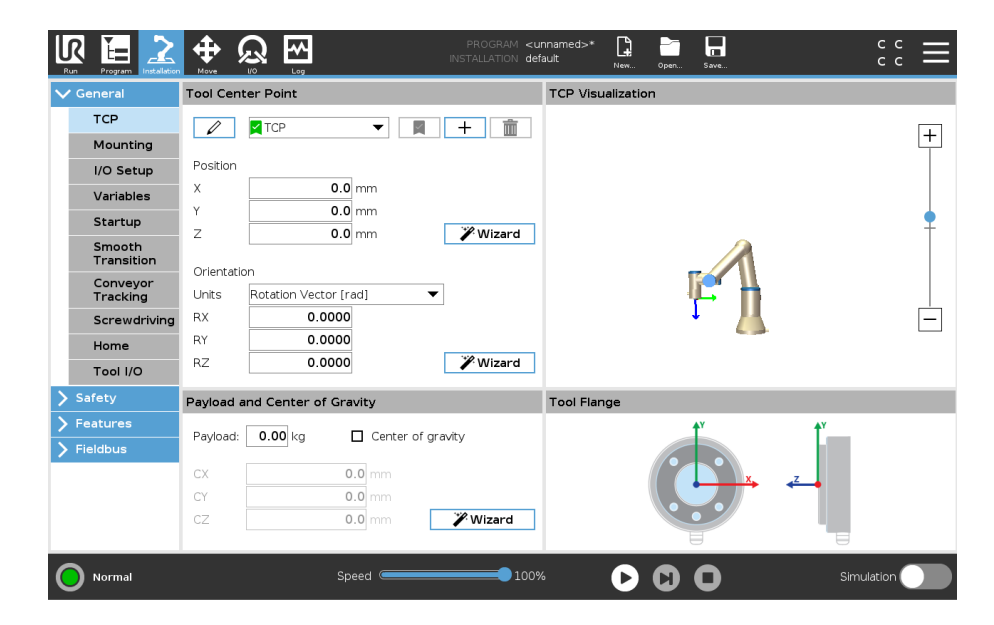

<span id="page-14-1"></span>Obrázek 2.4: Prostředí polyscope

## <span id="page-15-0"></span>**3 Způsoby řízení Universal Robot**

Universal Robots nabízejí více možností, jak jejich robota ovládat. Robota lze ovládat pomocí grafického uživatelského rozhraní zvaného polyscope, skriptovacího jazyka zvaného URscript nebo pomocí dálkového ovládání přes modbus, ethernet/IP a profinet.

### <span id="page-15-1"></span>**3.1 Polyscope**

Jak již bylo zmíněno, polyscope je grafické uživatelské rozhraní zkráceně gui určené k programování, řízení robota a nastavení různých parametrů. Programovací prostředí polyscope lze vidět na obrázku [3.1](#page-15-2). Na levé straně obrázku je výběr programovacích nástrojů. Tento výběr je rozdělen do tří skupin, a to základní, pokročilé a šablony. V základní skupině jsou funkce jako move, waypoint, wait, set a další. Ve skupině pokročilých funkcí jsou příkazy pro loop, if, šroubovací funkce, možnost zadávání příkazů URscript a další. Ve skupině šablon jsou funkce pro vyhledávání, příkaz síly, paletizaci a sledování dopravníku. Uprostřed je strom programu, který zobrazuje celý program. Program se pohybuje shora dolů. Na pravé straně se po výběru požadovaného příkazu zobrazí informace o vybraném příkazu. Je zde také možné nastavit parametry pro vybraný příkaz.

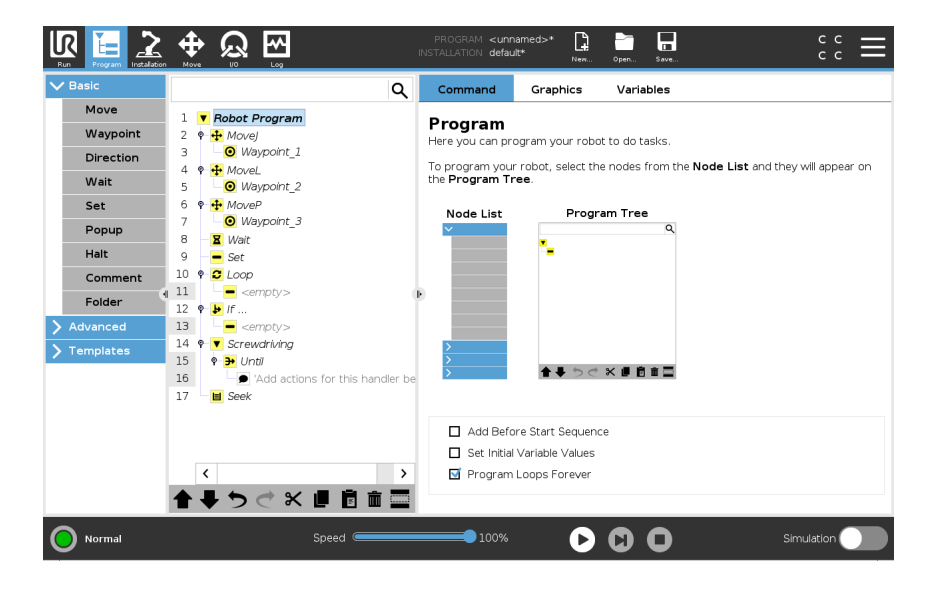

<span id="page-15-2"></span>Obrázek 3.1: Programovací prostředí Polyscope

## <span id="page-16-0"></span>**3.2 URscript**

URscript je skriptovací programovací jazyk vyvinutý společností Universal Robots [[6](#page-45-6)]. URscrip zahrnuje typy, proměnné a řídicí příkazy, jako jsou funkce if nebo while. Typy proměnných jsou bool, int, float, string, pose. Způsob programování v URscriptu je podobný základním programovacím jazykům jako je python nebo C. URscript lze napsat v libovolném textovém editoru a poté jej uložit do kontroléru a načíst v touch pendantu, pokud je zachována syntaxe URscriptu. Příklad použiti URscriptu lze vidět na obrázku [3.2](#page-16-2).

```
if a > 4:
a = a + 1elif b < 8:
b = b * aelse:
a = a + bend
p = [1, 2, 3, 4, 5]i = 0while i < 5:
1[i] = 1[i]*3end
def add(a, b):
return a+b
end
result = add(2, 5)movej([0, -1.57, 0, -3.14, 1.57, 1.57],a=1.1, v=1.04, t=0, r=0)
```
<span id="page-16-2"></span>Obrázek 3.2: Příklad použití URscriptu

## <span id="page-16-1"></span>**3.3 Vzdálené řízení přes TCP/IP**

Protokol TCP/IP je jedním ze způsobů, jak může robot UR komunikovat s externími zařízeními. Data, jako jsou informace o stavu robota nebo příkazy zasílané robotovi, lze přenášet prostřednictvím soketové komunikace. V soketové komunikaci se robot chová jako klient a kontrolér funguje jako server. Univerzální roboti nabízejí celkem čtyři porty pro komunikaci přes TCP/IP a to primární port, sekundární port, real time port a RTDE port. Princip komunikace je vidět na obrázku [3.3](#page-17-3).

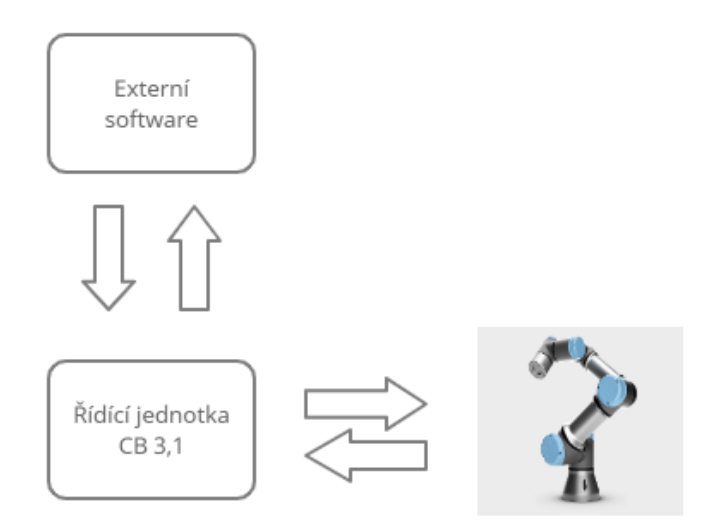

<span id="page-17-3"></span>Obrázek 3.3: Princip komunikace s externím zařízením

### <span id="page-17-0"></span>**3.3.1 Primární a sekundární rozhraní**

UR kontrolér poskytuje servery pro odesílání údajů o stavu robota a přijímání příkazů URscript. Primární rozhraní lze použít k přenosu informací o stavu robota a dodatečných zpráv. Sekundární rozhraní lze použít pouze k přenosu informací o stavu robota. Obě rozhraní přijímají příkazy s přenosovou frekvencí 10 Hz. Číslo portu primárního rozhraní je 30001 a sekundárního je 30002. Rozhraní 30011 a 30012 lze použít v aplikacích, kde je potřeba pouze monitorovat stav robota.

### <span id="page-17-1"></span>**3.3.2 Real-time rozhraní**

Rozhraní Real-time funguje podobně jako primární a sekundární porty. Může být použit k přenosu informací o stavu robota a odesílání příkazů robotu. Velký rozdíl oproti dvěma výše zmíněným rozhraní je přenosová rychlost.Rrozhraní Real-time může přenášet data frekvencí 125 Hz. Číslo portu rozhraní Real-time je 30003. Rozhraní 30013 lze použít v aplikacích, kde je pouze potřeba ke sledování stavu robota.

### <span id="page-17-2"></span>**3.3.3 RTDE rozhraní**

Rozhraní RTDE neboli rozhraní pro výměnu dat v reálném čase poskytuje způsob, jak synchronizovat externí aplikace s kontrolérem UR, aniž by došlo k porušení jakýchkoli vlastností kontroléru UR v reálném čase. Rozhraní RTDE může přenášet data s frekvencí 125 Hz. Číslo portu rozhraní RTDE je 30004.

## <span id="page-18-0"></span>**4 Výběr komunikačního rozhraní a programovacího prostředí**

Jak bylo zmíněno v předchozí kapitole Universal Robots nabízí čtyři klientská rozhraní pro dálkové ovládání robota. Protože požadavkem této bakalářské práce je řídit robota v reálném čase, jsou na výběr pouze dvě možnosti a to rozhraní Realtime a RTDE. Z těchto dvou bylo vybráno rozhraní v reálném čase. Programovací rozhraní zvolená pro programování robota jsou matlab a C*♯*. Většina řešení byla provedena v URsim a poté testována a upravena na skutečného robota.

### <span id="page-18-1"></span>**4.1 Real-time**

Komunikační rozhraní Real-time posílá veškeré informace o robotovi jako jednu dlouhou zprávu. Délka této zprávy se může lišit v závislosti na verzi Real-time na robotu. Pro Real-time verzi 5,9 je tato zpráva dlouhá 1116 bajtů a pro Real-time verzi 5,10 1220 bajtů. Tato zpráva může být aktualizována a odeslána každých 8 ms.

Získání informací o stavu jednotlivých robotů z této zprávy lze provést rozdělením zprávy na více částí. Tabulka [4.1](#page-19-2) ukazuje, jak najít informace ve zprávě. Pokud se například celá zpráva převede z typu bytes na typ double, pak informace o úhlovém natočení kloubů lze nalézt mezi řádky 32 a 37. Níže uvedená tabulka neukazuje všechny stavy robota, které lze zjistit[\[7\]](#page-45-7).

| Význam            | Datový typ | Počet hodnot | Velikost v bajtech | Pozice řádku |
|-------------------|------------|--------------|--------------------|--------------|
| Délka zprávy      | Integer    |              | 4                  |              |
| Cílový moment     | Double     | 6            | 64                 | 26-31        |
| Natočení kloubů   | Double     | 6            | 64                 | 32-37        |
| Rychlost kloubů   | Double     | 6            | 64                 | 38-43        |
| Zrychlení kloubů  | Double     | 6            | 64                 | 44-49        |
| Proud kloubů      | Double     | 6            | 64                 | $50 - 55$    |
| Poloha tcp        | Double     | 6            | 64                 | 56-61        |
| Rychlost tcp      | Double     | 6            | 64                 | 62-67        |
| Síla tcp          | Double     | 6            | 64                 | 68-73        |
| Digitální vstupy  | Double     | $\mathbf{1}$ | 8                  | 86           |
| Tepolota motorů   | Double     | 6            | 64                 | 87-92        |
| Digitální výstupy | Double     |              | 8                  | 131          |

<span id="page-19-2"></span>Tabulka 4.1: Informace o aktuálním stavu robota poskytované přes port 30003

## <span id="page-19-0"></span>**4.2 URsim**

Ursim je freeware, který lze stáhnout z webu Universal Robots[[8\]](#page-45-8). Ursim lze použít k programování robota offline. Simulátor umožňuje realistickou simulaci robota, což znamená, že simulovaný robot se chová a pohybuje stejným způsobem jako skutečný robot. Rozhraní Ursim je úplně stejné jako rozhraní Polyscope v Teach pendantu. To umožňuje snadný přechod z programování robota přes Teach pendant do programování v URsim. Programy v URsim lze uložit a nahrát do robota.

### <span id="page-19-1"></span>**4.2.1 Instalace**

Protože URsim funguje pouze na operačním systému linux, je nutné buď mít počítač s linuxem, nebo vytvořit virtuální počítač s linuxem. V této bakalářské práci byla použita druhá možnost. K vytvoření virtuálního počítače byl použit program Oracle VM VirtualBox[[9\]](#page-45-9).

Po otevření programu se zobrazí obrazovka viditelná na obrázku [4.1.](#page-20-0) Kliknutím na volbu "Nový" zvýrazněnou v červeném čtverci inicializujete vytváření nového<br>virtuálníka nažítaže s stavěs za slune viditelní vzd. d. V tanta služ les vydust virtuálního počítače a otevře se okno viditelné na [4.2.](#page-20-1) V tomto okně lze vybrat některé počáteční parametry, jako je název virtuálního počítače, jeho umístění na disku, typ systému a jeho verze. Na další obrazovce lze zvolit velikost RAM virtuálního počítače. Na poslední obrazovce je vybrán pevný disk. Zde volba "Použít<br>svistující serken s virtuálním nemám, diskový vyročštvia nevšití skupu sintuálního existující soubor s virtuálním pevným diskem" umožňuje použití obrazu virtuálního disku URsim [\[8](#page-45-8)], jak je znázorněno na obrázku [4.3.](#page-21-0) Poslední obrázek [4.4](#page-21-1) ukazuje prostředí URsim po spuštění virtuálního počítače. Zde lze vybrat URsim pro každého ze čtyř univerzálních robotů. V tomto případě se použije URsim pro UR3. Po otevření URsim se zobrazí stejné uživatelské rozhraní jako na teach pendantu.

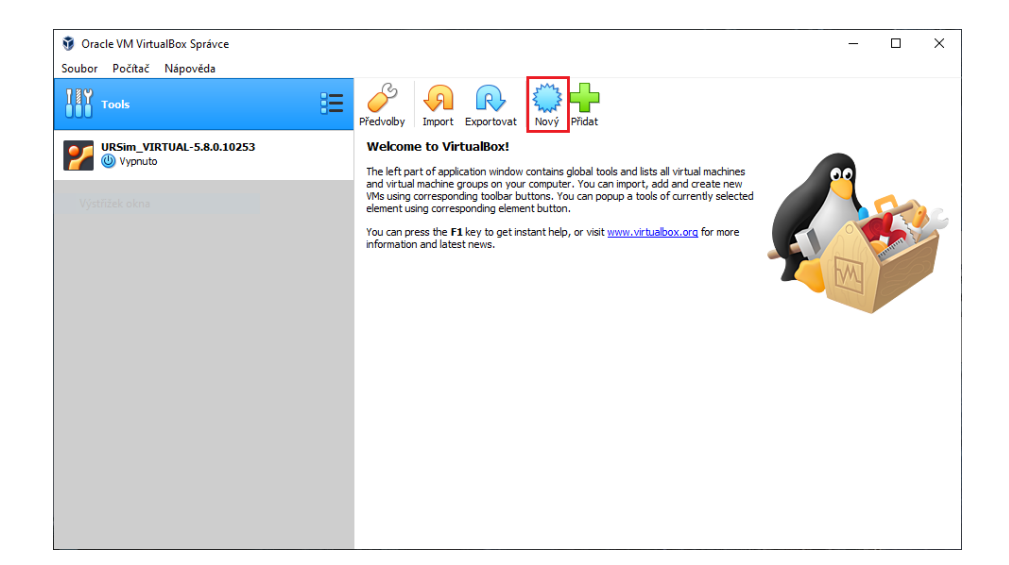

Obrázek 4.1: VirtualBox úvodní obrazovka

<span id="page-20-0"></span>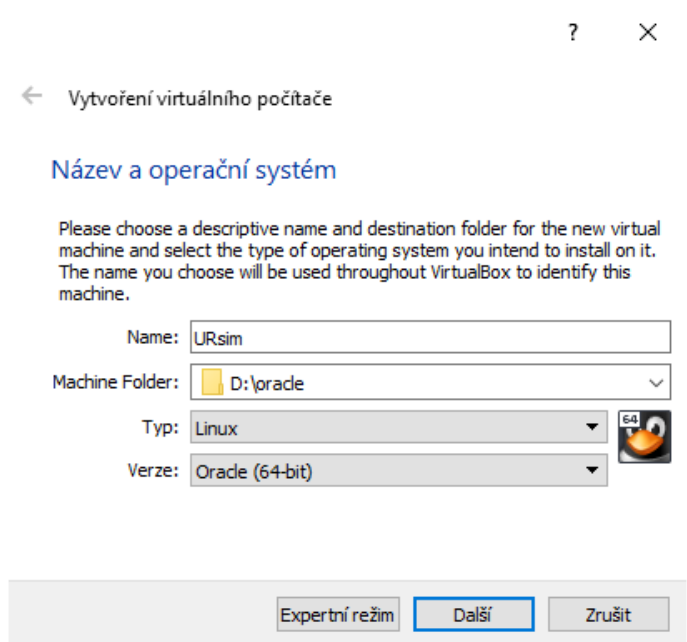

<span id="page-20-1"></span>Obrázek 4.2: VirtualBox vytvoření nového virtuálního počítače

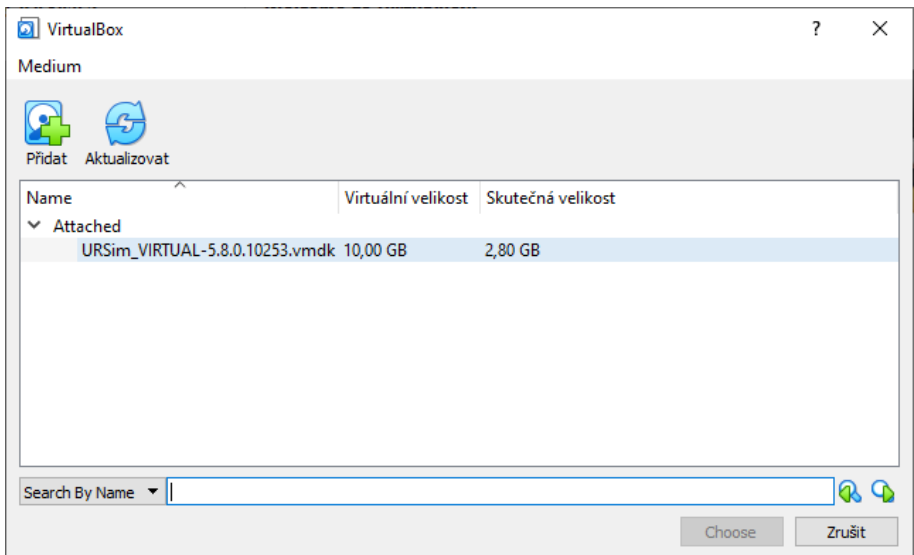

<span id="page-21-1"></span><span id="page-21-0"></span>Obrázek 4.3: VirtualBox výběr disku s URsim

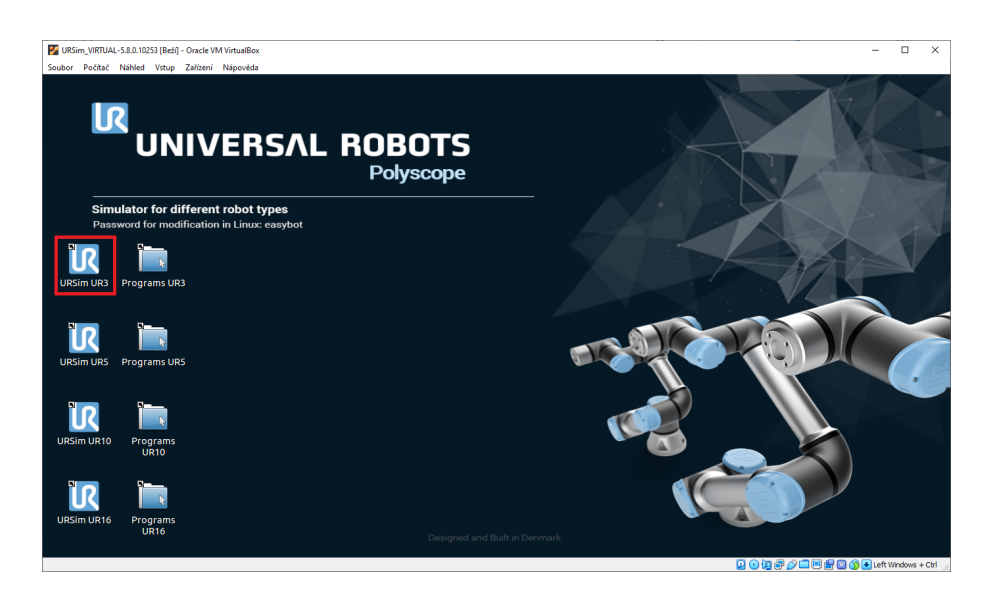

Obrázek 4.4: Úvodní obrazovka URsim

## <span id="page-22-0"></span>**5 Ovládání robota pomocí externího programu**

Ovládání robota se skládá ze tří částí a to připojení k robotu, přijímání informací o stavu robota a odesílání příkazů robotu. Tento oddíl se zabývá těmito třemi částmi. Na začátku je vysvětleno a ukázáno, jak se připojit k robotu. V druhé části je vysvětleno, jak získat informace z robota a ukázáno na příkladech zjišťování natočení kloubů, teploty motorů a stavu digitálních výstupů. V poslední části je vysvětleno, jak posílat robotovi příkazy a ukázáno na příkladech pohybových příkazů pohybj, pohybl a speedj. Vše je vysvětleno a ukázáno pro Matlab a C*♯*.

## <span id="page-22-1"></span>**5.1 Připojení k robotovi**

Předtím než je možné se k robotovi vůbec připojit, tak je nutné správně nastavit IP adresy robota a počítače, ze kterého probíhá komunikace s robotem. Pro zjištění síťového nastavení robota stačí v PolyScope přejít do nabídky "Settings", "System"<br>se Naturali", V tyte skulli se nakurá síťané nastavení uskate sin skulaské k 1. Zda a "Network". V tuto chvíli se zobrazí síťové nastavení robota, viz obrázek [5.1](#page-22-2). Zde a "Network". V tuto envin se zobrazí sltové nastavem robota, viz obrazek 9.1. zde<br>lze vidět IP adresa, kterou má robot přidělenou. Pokud žádnou adresu přidělenou nemá, tak je nutné ji nastavit.

| <b>Network</b>                                       |                |
|------------------------------------------------------|----------------|
| Select your network method                           |                |
| <b>DHCP</b>                                          |                |
| <b>Static Address</b>                                |                |
| Disabled network                                     |                |
| ◆ Network is connected<br>Network detailed settings: |                |
| IP address                                           | 192.168.56.101 |
| Subnet mask:                                         | 255.255.255.0  |
| Default gateway:                                     | 192.168.56.50  |
| Preferred DNS server:                                | 0.0.0.0        |
| Alternative DNS server:                              | 0.000          |
|                                                      | Apply          |

<span id="page-22-2"></span>Obrázek 5.1: URsim nastavení IP

Dalším krokem je nastavení počítače do stejné sítě podle výše uvedeného obrázku [5.1](#page-22-2). Pro správné nastavení je nutné, aby první tři bajty IP adresy na počítači byli stejné jako na robotovi. Dále je nutné, aby maska podsítě a výchozí brána byli stejné. Například pokud na robotovi je nastavená IP adresa 192.168.56.101, maska podsítě 255.255.255.0 a výchozí brána 192.168.56.50, tak na počítači musí být nastavená IP adresa 192.168.56.x, maska podsítě 255.255.255.0 a výchozí brána 192.168.56.50. Možné nastavení síťového připojení na počítači je uvedeno na obrázku [5.2](#page-23-1). Pro ověření správného nastavení je dobré zkontrolovat jestli robot a počítač jsou schopný spolu komunikovat. To lze provést jednoduše otevřením příkazového řádku na počítači a posláním příkazu Ping. Pro robota nastaveného jako je na obrázku [5.1](#page-22-2) by tento příkaz vypadal následovně Ping 192.168.56.101.

<span id="page-23-1"></span>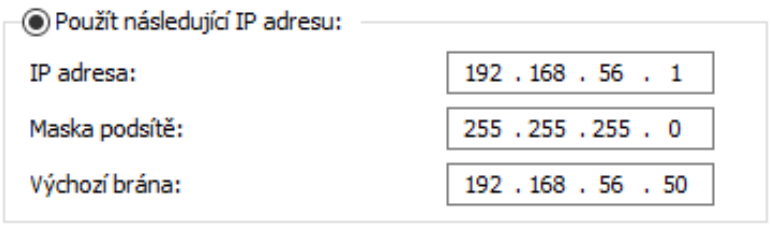

Obrázek 5.2: Nastavení síťového adaptéru pro komunikaci s virtualboxem

### <span id="page-23-0"></span>**5.1.1 Připojení k robotovi pomocí C***♯*

Pro připojení k robotovi pomocí C*♯* je nutné použít knihovnu Net.Sockets, Ta se linkuje příkazem using System.Net.Sockets;. Kód pro připojení k robotovi lze vidět na obrázku [5.3.](#page-24-2) Příkazem TcpClient client = new TcpClient(); se vytvoří nový tcp klient pod názvem "client". Příkazem client.Connect(server, port);<br>consilver, associaté as askateri, as dla. ID scheme as marty . Příkazem vznikne propojení s robotovi podle IP adresy a portu. Příkazem network stream = client.GetStream(); se získá datový proud pro přijímání a odesílání dat a uloží se do " network\_stream". Příkazy network\_stream.Dispose(); a client.Close(); se odstraní veškeré prostředky používané datovým proudem a uzavře se komunikace s klientem.

```
Int32 port = 30003;
string server = "192.168.56.101";
TcpClient client = new TcpClient();
if (client.Connected == false)
ſ
   client.Connect(server, port);
Y
network stream = client.GetStream();
network_stream.Dispose();
client.Close();
```
<span id="page-24-2"></span>Obrázek 5.3: C*♯* připojení

#### <span id="page-24-0"></span>**5.1.2 Připojení k robotovi pomocí Matlabu**

Pro připojení k robotovi pomocí matlabu je nutné nainstalovat toolbox Instrument Control Toolbox [\[10](#page-45-10)]. Tento toolbox umožní vytvořit objekt reprezentující připojení ke vzdálenému hostu pomocí matlabu. Kód pro připojení k robotovi lze vidět na obrázku [5.4.](#page-24-3) Příkazem client = tcpclient(ip, port); se vytvoří objekt připojení ke vzdálenému hostu a uloží se do proměnné "client". Vstupem do tento za pod nebo se za često<br>funkce tenel i ant is IP s dnese nebote a vyknoný nept. Pžíkazem al sem al i ant v se funkce tcpclient je IP adresa robota a vybraný port. Příkazem clear client; se poté tato komunikace uzavře.

> <span id="page-24-3"></span> $ip = 192.168.56.101$  $port = 30003$ ;  $client = treplement(ip, port);$ clear client

Obrázek 5.4: Matlab připojení

## <span id="page-24-1"></span>**5.2 Získávání informací**

Na obrázcích [5.5](#page-24-4) a [5.6](#page-25-1) je vidět způsob získávání informací v jednotlivých programech.

```
byte[] packet = new byte[1116];network_stream.Read(packet, 0, packet.Length);
```
<span id="page-24-4"></span>Obrázek 5.5: C*♯* informace

#### $response = read(client, funkce.bytes);$

<span id="page-25-1"></span>Obrázek 5.6: Matlab informace

Jak už bylo zmíněno v oddílu [4.1,](#page-18-1) RealTime klient posíla veškeré informace o aktuálním stavu robota jako jednu zprávu dlouhou 1116 anebo 1220 bajtů. Dále v tabulce [4.1](#page-19-2) v oddílu [4.1](#page-18-1) je znázorněno umístění jednotlivých informací o robotovi ve přijaté zprávě. To znamená, že pro získání informace o aktuální pozici středového bodu nástroje neboli tcp, tak z přijaté zprávy je nutné vybrat pouze řádky 56-61, kde řádek 56 reprezentuje první hodnotu polohy, tedy vzdálenost tcp na ose x od základny robota a řádek 61 reprezentuje poslední hodnotu polohy, tedy natočení tcp v ose z vůči bázi robota. Pomocí této metodiky jsou dále tvořené programy v C*♯* a v matlabu. Tyto programy umožní uživateli získat z robota právě ty informace, které požaduje. V dalším oddílu jsou uvedeny příklady použití těchto programů.

#### <span id="page-25-0"></span>**5.2.1 Natočení kloubů**

Informace natočení kloubů robota je velmi důležitou informací s pohledu ovládání robota. Tato informace udává aktuální natočení všech šesti kloubů robota. Tato informace se využívá zejména při ovládání robota v prostoru kloubů. Níže jsou uvedeny kódy pro získání této informace v C*♯* a v matlabu a použití těchto funkcí.

#### **C***♯*

Na obrázku [5.7](#page-26-0) lze vidět zdrojový kód metody pro získání informace o aktuálním natočení kloubů. Jméno této metody je "kloub\_natoceni\_skut". Očekávaným<br>výstur sm. téta metody je jedna dinamejenéhá nale a žesti, hodnatami, datezíka výstupem této metody je jedno-dimenzionální pole s šesti hodnotami datového typu double. Proto je nutné metodu definovat jako public double[], kde "pub-<br>lití" grazifluje žnověž něžstupu a plankkli", definuje typ kadretu ktereu funkce lic" specifikuje úrověň přístupu a "double[]" definuje typ hodnoty, kterou funkce vrátí. V samotné metodě je nejdříve nutné definovat proměnnou, do které se budou ukládat hodnoty. To je provedeno příkazem double[] vystup = new doulbe[6]. Dále je potřeba zkontrolovat zda už je vytvořené připojení k robotovi, a jestliže není, tak se vytvoří. Jak již bylo zmíněno na začátku oddílu [5.2,](#page-24-1) příkaz network\_stream.Read(packet,0,packet.length uloží informace z robota do pole " boto uložené v datovém typu byte, takže je nutné je konvertovat do typu double. packet", které je následovně obrácené. V tuto chvíli jsou všechny informace o ro-Toho je docíleno použitím metody BitConverter.ToDouble, která vezme osm bajtů z pole "packet" na startovní pozici určené podle tabulky [4.1](#page-19-2) a konvertuje je do da-<br>tavého trnu double. Nakanes je tate hodnote uružeskané konstantou 190.(BL ktoré tového typu double. Nakonec je tato hodnota vynásobená konstantou 180/PI, která zaručí převod radiánů na stupně.

```
0 refe
public double[] kloub natoceni skut(Int32 port, string server)
\{double[] vystup = new double[6];
    if (client.Connected == false)
    K
         client.Connect(server, port);
    \overline{\mathbf{1}}network_stream = client.GetStream();
    network_stream.Read(packet, 0, packet.Length);
    Array.Reverse(packet);
    vystup[0] = BitConverter.ToDouble(packet, packet.Length - prvni_packet - ((32) * 8)) * 180 / Math.PI;
    vystup[1] = BitConverter.ToDouble(packet, packet.Length - prvni_packet - ((33 ) * 8 )) * 180 / Math.PI;
    vystup[2] = BitConverter.ToDouble(packet, packet.Length - prvni_packet - ((34) * 8)) * 180 / Math.PI;
    vystup[3] = BitConverter.ToDouble(packet, packet.Length - prvni_packet - (35)^*8)) * 180 / Math.PI;<br>vystup[4] = BitConverter.ToDouble(packet, packet.Length - prvni_packet - ((36)^*8)) * 180 / Math.PI;
    vystup[5] = BitConverter.ToDouble(packet, packet.Length - prvni packet - ((37) * 8)) * 180 / Math.PI;
    return vystup;
j
```
<span id="page-26-1"></span><span id="page-26-0"></span>Obrázek 5.7: C*♯* natočení kloubů

Použití metody je znázorněné na obrázku [5.8.](#page-26-1) Nejdříve je nutné definovat proměnnou, do které se informace uloží. Poté už stačí použít předem popsanou metodu.

> double[] kloub\_natoceni\_skut; kloub\_natoceni\_skut = robot.kloub\_natoceni\_skut(port, server);

> > Obrázek 5.8: C*♯* natočení kloubů použití

Na obrázku [5.9](#page-27-0) je znázorněn možný výstup metody "kloub\_natoceni\_skut", kde<br>nasežní skuželní is su že směná skladální natožení klasků nakáte se HR sin, a na na pravém obrázku je znázorněné aktuální natočení kloubů robota v URsim a na levém obrázku jsou hodnoty získané použitím metody.

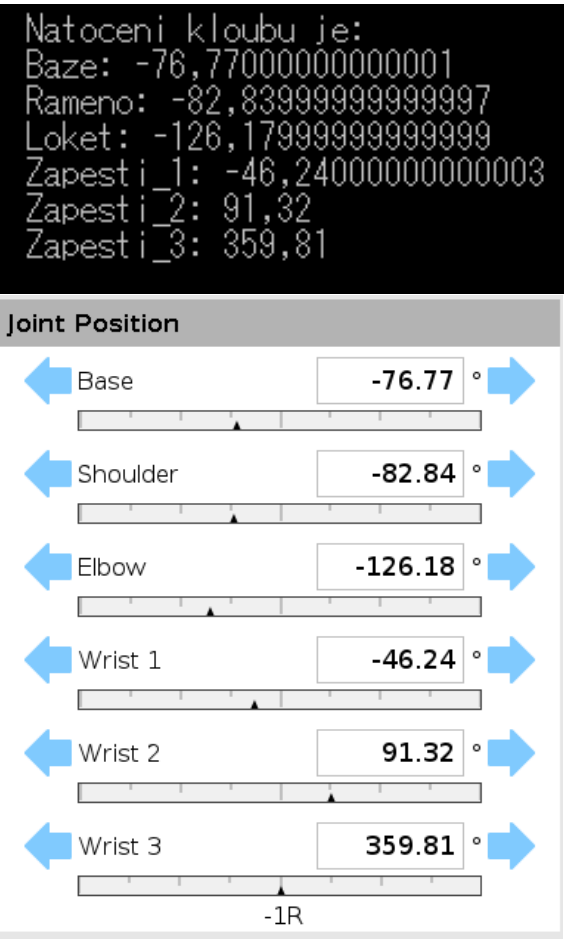

<span id="page-27-0"></span>Obrázek 5.9: Natočení kloubů příklad

#### **Matlab**

Způsob získání informace o aktuálním natočení kloubů robota je v matlabu poměrně jednodušší než v C*♯*. Jednak zde není potřeba definovat datový typ výstupu funkce a proměnnou, do které se bude informace ukládat. Na obrázku [5.10](#page-28-1) lze vidět kód funkce v matlabu. Do proměnné "response" se uloží informace přijaté od robota.<br>Preměnné se fictií, defensive numé hajt požedenné informace a masu žnué, se vytíř Proměnná "offset" definuje první bajt požadované informace a proměnná "count"<br>defensive někmen nazisi nažedované informace a izdustliných itemsé fruhec fan definuje přesnou pozici požadované informace v jednotlivých iterací funkce for. Do proměnné "item" se uloží osm bajtů z proměnné "response", které jsou poté<br>homografie: de detecite tymu double funkcí tyme post a převedení de stupěž konvertovány do datového typu double funkcí typecast a převedeny do stupňů vynásobením konstanty 180/PI.

```
function output = kloub_natoceni_skut(client);
offset = 30:
response = flip(read(client, bytes));
  for k = 1:1:6count = length(responsible) - 4 - ((k+offset)*8);item = response(count-7:count);
  output(k) = typecast(uint8(item),'double')*180/pi;
  end
end
```
<span id="page-28-1"></span>Obrázek 5.10: Matlab natočení kloubů

Použití funkce je znázorněné na obrázku [5.11.](#page-28-2) Stačí použít předem popsanou funkci v programu. Funkcí disp() je možné zobrazit přijatou hodnotu.

> kloub natoceni skut = UR3 .kloub natoceni skut(client); disp(kloub natoceni skut);

<span id="page-28-2"></span>Obrázek 5.11: Matlab natočení kloubů použití

### <span id="page-28-0"></span>**5.2.2 Teploty motorů**

Další užitečnou informací je teplota motorů v jednotlivých kloubech. Významnost této informace spočívá zejména z hlediska bezpečnosti. Při běžném provozu by se měla teplota robota pohybovat okolo 40°C. Pokud informace o teplotě přijata z robota ukazuje, že je teplota jednoho nebo více kloubů větší než 50°C, tak je dobré robota zkontrolovat pro možnou chybu. Níže jsou uvedeny kódy pro získání teploty kloubů v C a v matlabu a použití těchto funkcí.

### **C***♯*

Na obrázku [5.12](#page-29-0) lze vidět zdrojový kód metody pro získání informace o aktuální teplotě kloubů. Jméno této metody je "motor\_teplota". Princip funkce této metody<br>is žulyž stajný jako u príže umalané materialy nas rícký natažný klasků. Jediným je úplně stejný jako u výše uvedené metody pro získání natočení kloubů. Jediným rozdílem je pozice požadované informace v poli "packet". Zde se tyto informace<br>nacházejí na pozicích 87.09. Prataže matemage lá informacie traletž se stupních nacházejí na pozicích 87-92. Protože motor posílá informaci o teplotě ve stupních Celsia, tak zde není nutné provádět přepočet.

```
0 references
public double[] motor teplota(Int32 port, string server)
\{double[] vystup = new double[6];
   if (client.Connected == false)
   -{
        client.Connect(server, port);
   ٦
   network_stream = client.GetStream();
   network stream.Read(packet, 0, packet.Length);
   Array.Reverse(packet);
   vystup[0] = BitConverter.ToDouble(packet, packet.Length - prvni_packet - ((87) * 8));
   vystup[1] = BitConverter.ToDouble(packet, packet.Length - prvni_packet - ((88) * 8));
   vystup[2] = BitConverter.ToDouble(packet, packet.Length - prvni_packet - ((89 ) * 8 ));
   vystup[3] = BitConverter.ToDouble(packet, packet.Length - prvni_packet - ((90 ) * 8 ));
   vystup[4] = BitConverter.ToDouble(packet, packet.Length - prvni_packet - ((91 ) * 8 ));
   vystup[5] = BitConverter.ToDouble(packet, packet.Length - prvni_packet - ((92) * 8));
   return vystup;
Þ
```
<span id="page-29-0"></span>Obrázek 5.12: C*♯* teploty motorů

Použití metody je znázorněné na obrázku [5.13](#page-29-1). Nejdříve je nutné definovat proměnnou, do které se informace uloží. Poté už stačí použít předem popsanou metodu.

```
double[] motor_teplota;
motor_teplota = robot.motor_teplota(port, server);
```
<span id="page-29-1"></span>Obrázek 5.13: C*♯* teploty motorů použití

Na obrázku [5.14](#page-30-0) je znázorněn možný výstup metody "motor\_teplota", kde na procentalné poznatelné poznatelné poz<br>máju skuželní je znázorněná teplota skterá keleszákem a městím metodece med horním obrázku je znázorněná teplota, která byla získaná použitím metody a spodním obrázku jsou znázorněný aktuální teploty robota v URsim.

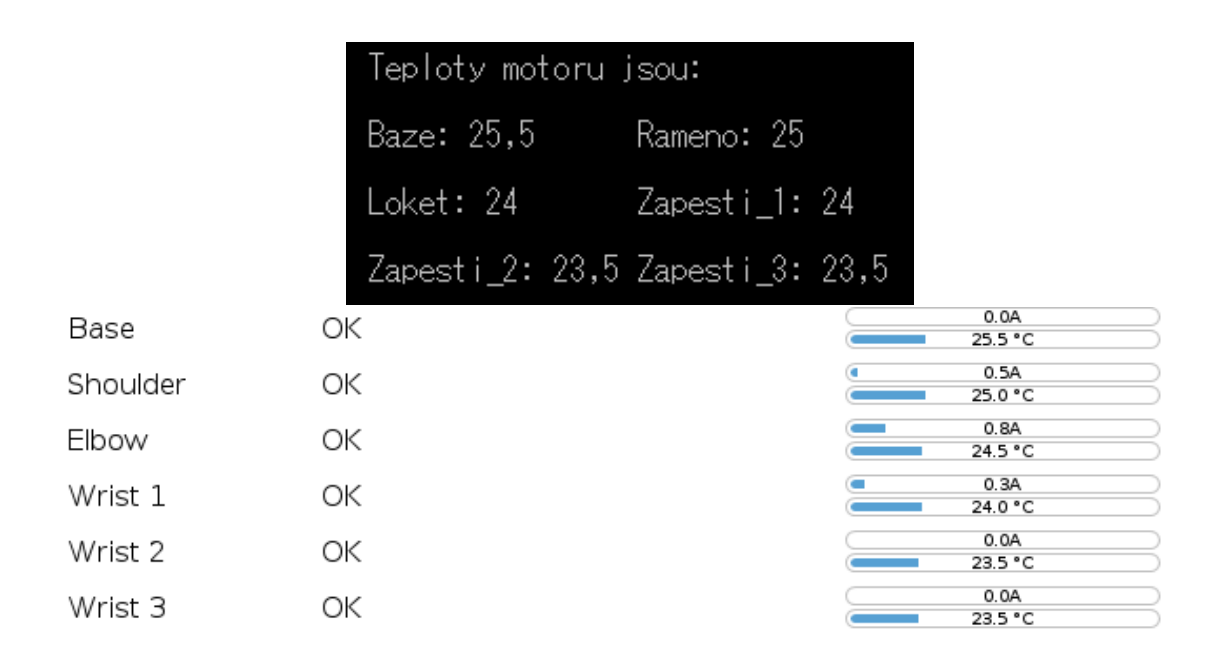

<span id="page-30-0"></span>Obrázek 5.14: Teploty motorů příklad

#### **Matlab**

Na obrázku [5.15](#page-30-1) lze vidět zdrojový kód funkce pro získání informace o aktuální teploty kloubů. Jméno funkce je "motor\_teplota". Podobně jako v předchozím případě<br>se tate funkce přisk poliží od funkce pre gíslání patežení kleubů v metlebu. Opět se tato funkce nějak neliší od funkce pro získání natočení kloubů v matlabu. Opět jediným rozdílem je samotná pozice požadované informace v poli "response", to je zajištěno proměnnou "offset", která je zde rovná 85.

```
function output = motor teplota(client);
offset = 85;
response = flip(read(client, bytes));for k = 1:1:6count = length(response) - 4 - ((k+offset)*8);item = response(count-7:count);output(k) = typecast(uint8(item),'double');
  end
```
end

<span id="page-30-1"></span>Obrázek 5.15: Matlab teploty motorů

Použití funkce je znázorněné na obrázku [5.16.](#page-31-1) Stačí použít předem popsanou funkci v programu. Funkcí disp() je možné zobrazit přijatou hodnotu.

motor teplota =  $UR3$  motor teplota(client); disp(motor\_teplota);

<span id="page-31-1"></span>Obrázek 5.16: Matlab teploty motorů použití

### <span id="page-31-0"></span>**5.2.3 Stav digitálních výstupů**

Další užitečnou informací je stav digitálních výstupů. Tato informace říká, které digitální výstupy jsou aktivní a které ne. To může být užitečné pro kontrolu, zda výstupy robotů fungují tak, jak mají. Robot má celkem osm digitálních výstupů, osm konfigurovatelných digitálních výstupů a dva nástrojové výstupy. Každý digitální výstup má přiřazenou hodnotu v rozsahu od  $2^0$  pro výstup 0 až  $2^7$  pro výstup 7 pro běžné výstupy,  $2^8$  až  $2^{15}$  pro konfigurovatelné výstupy a  $2^{16}$  a  $2^{17}$  pro výstupy nástroje. Návratová hodnota stavu digitálního výstupu je jedna hodnota, což znamená, že konečná hodnota je součtem všech aktivních výstupů.

### **C***♯*

Na obrázku [5.17](#page-31-2) lze vidět zdrojový kód metody pro získání informace o aktuálním stavu výstupů. Jméno této metody je "dig\_vystup". Princip funkce této metody<br>is ánků stajný jako v výše uvedené metody pre gískání patežení klaubů. Jediným je úplně stejný jako u výše uvedené metody pro získání natočení kloubů. Jediným rozdílem je pozice požadované informace v poli "packet". Protože stav digitálních<br>výstupů je pouze jedne hednete tek paní nutné použít pelec staží pouze preměnnou výstupů je pouze jedna hodnota, tak není nutné použít pole a stačí pouze proměnnou double. Tato informace se nachází na pozici 131.

```
1 reference
public double dig vystup(Int32 port, string server)
₹
TcpClient client = new TcpClient();
double vystup;
   if (client.Connected == false)
    ₹
        client.Connect(server, port);
    Ą
    network_stream = client.GetStream();
    network_stream.Read(packet, 0, packet.Length);
    Array.Reverse(packet);
    vystup = BitConverter.ToDouble(packet, packet.Length - prvni_packet - ((131 ) * 8 ));
    network_stream.Dispose();
    client.Close();
    return vystup;
<sup>}</sup>
```
<span id="page-31-2"></span>Obrázek 5.17: C*♯* hodnota digitálních výstupů

Použití metody je znázorněné na obrázku [5.18](#page-32-0). Nejdříve je nutné definovat proměnnou, do které se informace uloží. Poté už stačí použít předem popsanou metodu.

```
double dig vystup;
dig vystup = robot.dig vystup(port, server);
```
<span id="page-32-0"></span>Obrázek 5.18: C*♯* hodnota digitálních výstupů použití

Na obrázku [5.19](#page-32-1) jsou znázornění možný výstupy metody "digvystup". obrázek<br>Diskovic nastavní digitálních sústupů běhom něílkeho [5.20](#page-32-2) ukazuje nastavení digitálních výstupů během příkladu.

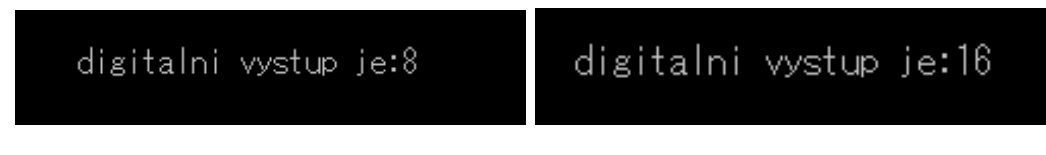

<span id="page-32-1"></span>Obrázek 5.19: C*♯* hodnota digitálních výstupů příklad

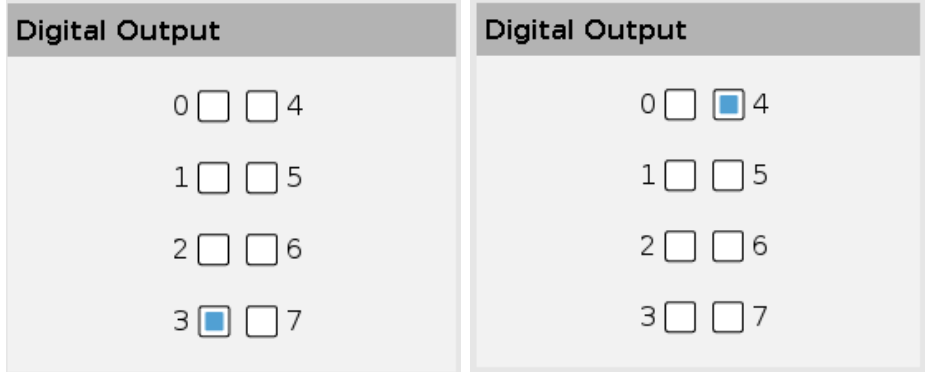

<span id="page-32-2"></span>Obrázek 5.20: URsim hodnota digitálních výstupů příklad

#### **Matlab**

Na obrázku [5.21](#page-33-1) lze vidět zdrojový kód funkce pro získání informace o aktuálním stavu digitálních výstupů. Jméno funkce je "dig\_vystup". Podobně jako v před-<br>skazím něímalž se tate funkce nějalo naliží ad funkce nas získází natežní klasiků chozím případě se tato funkce nějak neliší od funkce pro získání natočení kloubů v matlabu. Opět jediným rozdílem je samotná pozice požadované informace v poli "response", to je zajištěno proměnnou "offset", která je zde rovná 130.

```
function output = dig vystup(client);
  offset = 130response = flip(read(client,bytes));
  count = length(response) - 4 - ((offset)*8);
  item = response(count-7:count);
  output = typecast(uint8(item), double');
```
<span id="page-33-1"></span>end

Obrázek 5.21: Matlab hodnota digitálních výstupů

Použití funkce je znázorněné na obrázku [5.22.](#page-33-2) Stačí použít předem popsanou funkci v programu. Funkcí disp() je možné zobrazit přijatou hodnotu.

> <span id="page-33-2"></span> $dig$  vystup = UR3 .dig vystup(client); disp(dig vystup);

Obrázek 5.22: Matlab hodnota digitálních výstupů použití

### <span id="page-33-0"></span>**5.3 Posílání příkazů**

Tato část je věnována způsobu, jak posílat příkazy robotu. Kontrolér je schopen přijímat příkazy URscriptu, proto je nejdůležitější dávat pozor na dodržení syntaxe URscriptu. Je také nutné posílat příkazy v datovém typu string, jinak je kontrolér nerozpozná a buď se na teach pendantu objeví zpráva o chybným zadání příkazu, nebo nebude vůbec reagovat. V rámci příkazů URscript existuje také řada příkazů, které vracejí informace o stavu robota, jako je get\_actual\_joint\_positions(). Při pokusu o použití některého z těchto příkazů však robot odešle zpět celou zprávu, jak je popsáno v oddílu [5.2](#page-24-1). Proto jsou tyto příkazy v případě této bakalářské práce prakticky nepoužitelné a mohou být opomíjeny. Níže jsou popsány tři příkazy pohybj, pohybl a speedj.

Obrázek [5.23](#page-33-3) ukazuje způsob, jak posílat příkazy robotovi přes C*♯*. Nejprve je příkaz zakódován do sekvence bajtů a uložen do proměnné "packet\_cmd". Poté se<br>izdnaduže selsčka do veleta navnaní funkce naturale stupen Write. Vetruse funkce jednoduše odešle do robota pomocí funkce network stream.Write. Vstupy funkce jsou samotný příkaz, offset a počet bajtů, ze kterých se příkaz skládá.

> packet\_cmd = utf8.GetBytes("PŘÍKAZ PODLE URSCRIPTU"); network stream.Write(packet cmd, 0, packet cmd.Length);

> > <span id="page-33-3"></span>Obrázek 5.23: C*♯* posílání příkazů

Obrázek [5.24](#page-34-1) ukazuje způsob, jak posílat příkazy robotu přes Matlab. Metoda je velmi podobná jaok v C‡. Příkaz se opět uloží jako řetězec do proměnné "cmd",<br>clase texts věímadž isla studius. Pžíkaz is natá s deslán de velate navezaí funkce ale v tomto případě jako string. Příkaz je poté odeslán do robota pomocí funkce writeline. Vstupy funkce jsou připojené zařízení a příkaz.

> <span id="page-34-1"></span>cmd = ['PŘÍKAZ PODLE URSCRIPTU']: writeline(client.cmd);

Obrázek 5.24: Matlab posílání příkazů

### <span id="page-34-0"></span>**5.3.1 Pohybj**

Příkaz pohybj je jedním z nejpoužívanějších pohybových příkazů robota. Po obdržení tohoto příkazu se robot přesune do určené polohy. Pohyb se provádí v lineárním kloubovém prostoru. Možné vstupy tohoto příkazu jsou póza, zrychlení, rychlost, čas, poloměr. Póza je vektor šesti hodnot, kde každá hodnota udává úhlové posunutí jednotlivých kloubů. Zrychlení a rychlost udávají zrychlení a rychlost vedoucí osy. Čas udává čas provedení pohybu, pokud je použit robot ignoruje nastavení zrychlení a rychlosti. Poloměr při použití udává poloměr zaoblení.

#### **C***♯*

Obrázek [5.25](#page-35-0) ukazuje zdrojový kód metody pro příkaz pohybj. Protože metoda nevrací žádné hodnoty, jedná se o Public void. Vstupy metody jsou takové, jak bylo popsáno výše, kde " $Q^{\mu}$  je pozice, "v" je rychlost, "a" je zrychlení, "t" je čas a r" je poloměr. Protože robot pracuje s radiány, vektor pozice se nejprve převede a "1" je potomer. I rotoze robot praeuje s radiany, vektor poziec se nejprve prevede<br>ze stupňů na radiány. Poté je příkaz odeslán robotovi způsobem, který je znázorněn na začátku oddílu [5.3](#page-33-0). Protože robot očekává hodnotu ve formátu 1.234, musí být hodnoty převedeny z číselného formátu 1,234. To je provedené zadáním parametrů v příkazu ToString().

```
public void pohybj(Int32 port, string server, double[] Q, string v, string a, string t, string r)
     if (client.Connected == false)
     \sqrt{ }client.Connect(server, port);
      for (int k = 0; k < 6; k++)
           Q[k] = Q[k] * Math.PI / 180;if (t != "0")packet_cmd = utf8.GetBytes("movej([" +<br>Q[0].ToString("G", CultureInfo.InvariantCulture) + "," +<br>Q[1].ToString("G", CultureInfo.InvariantCulture) + "," +<br>Q[2].ToString("G", CultureInfo.InvariantCulture) + "," +<br>Q[3].ToStri
           packet cmd = utf8.GetBytes("movej([" +
           Q[3].ToString("G", CultureInfo.InvariantCulture) + "
           Q[4].ToString("G", CultureInfo.InvariantCulture) + '
           Q[5].ToString("6", CultureInfo.InvariantCulture) +<br>"], t =" + t + ", r=" + r + ")" + "\n");
     -3
     else
     \{packet cmd = utf8.GetBytes("movej([" +
         packard_cma = uncontainty ("G", CultureInfo.InvariantCulture) + "<br>Q[0].ToString("G", CultureInfo.InvariantCulture) + "<br>Q[2].ToString("G", CultureInfo.InvariantCulture) + "<br>Q[3].ToString("G", CultureInfo.InvariantCulture) +
                                                                                         Ú.
                                                                                             \overline{+}Q[4].ToString("G", CultureInfo.InvariantCulture) +
          Q[5].ToString("G", CultureInfo.InvariantCulture) +
           "], a =" + a + ", v=" + v + ", r=" + r + ")" + "\n");
     network_stream = client.GetStream();
     network_stream.Write(packet_cmd, 0, packet_cmd.Length);
```
<span id="page-35-0"></span>Obrázek 5.25: C*♯* pohybj

Na obrázku [5.26](#page-35-1) je vidět příklad použití. V případě zobrazeném na obrázku je rychlost nastavena na 1,05 *rad*/*s*, zrychlení je 1,4 *rad*/*s* 2 , čas je 0 s a rádius je 0 m. To znamená, že se robot bude otáčet rychlostí 1,04 *rad*/*s* a se zrychlením 1,4 *rad*/*s* 2 . Úhlové posunutí cíleného je kloubu [150, -30, 90, 40, 60, 70]. To znamená, že cílový úhel pro kloub základny je 150°, pro rameno -30°, pro loket 90°, zápěstí 1 40°,zápěstí 2 60°,zápěstí 3 70°.

```
string rychlost = "1.05";
string zrychleni = "1.4";
string t = "0";string r = "0";double[] poloha = { 150, -30, 90, 40, 60, 70 };
robot.pohybj(port, server, poloha, rychlost, zrychleni, t, r);
```
<span id="page-35-1"></span>Obrázek 5.26: C*♯* pohybj použití

#### **Matlab**

Způsob odesílání příkazu robotu je podobný jako v případě C*♯*. Nejprve je třeba převést vstupní polohu ze stupňů na radiány. Poté je třeba čísla převést do formátu

string. Celý příkaz je uložen do proměnné "cmd" a poté odeslán robotovi pomocí<br>funkce mujt alise a Zdrajený kád se matlebu ho stalšt na skráslu 5.27 funkce writeline. Zdrojový kód v matlabu lze vidět na obrázku [5.27.](#page-36-1)

```
function pohybj(client, q, a, v, t, r)
        q = q^{*}pi/180;if t > 0cmd =['movej([',num2str(q(1)),',',num2str(q(2)),',',num2str(q(3)),',',num2str(q(4)),',',num2str(q(5)),',',num2str(q(6)),'],t
=',num2str(t),',r=',num2str(r),')'];
        writeline(client,cmd);
        else
        cmd =['movej([',num2str(q(1)),',',num2str(q(2)),',',num2str(q(3)),',',num2str(q(4)),',',num2str(q(5)),',',num2str(q(6)),'],
a=',num2str(a),',v=',num2str(v),',r=',num2str(r),')'];
        writeline(client.cmd);
        end
end
```
<span id="page-36-1"></span>Obrázek 5.27: Matlab pohybj

Na obrázku [5.28](#page-36-2) je vidět příklad použití v matlabu. Vstupní parametry pro pohybj jsou stejné jako v případě pro C*♯* až na rychlost a zrychlení, které jsou 1,1  $rad/s$  a 1,4  $rad/s<sup>2</sup>$ .

> rvchlost =  $1.1$ : zrychleni =  $1.4$ :  $t = 0$  $r = 0$ ; poloha = [150, -30, 90, 40, 60, 70]; UR3\_lib.pohybj(client, poloha, zrychleni, rychlost, t, r);

<span id="page-36-2"></span>Obrázek 5.28: Matlab pohybj použití

### <span id="page-36-0"></span>**5.3.2 Pohybl**

Příkaz pohybl je také často používaným příkazem pohybu robota. Stejně jako v předchozím případě tento příkaz přesune robota do určené polohy. Pohyb je prováděn lineárně v nástrojovém prostoru. Možné vstupy pro tuto funkci jsou stejné jako v předchozím případě, tedy pozice, zrychlení, rychlost, čas a poloměr. Všechny mají stejný význam jako v předchozím případě kromě pózy. V tomto případě příkaz pracuje v kartézském prostoru a očekává tři hodnoty vzdálenosti a tři hodnoty úhlu. Vektor pozice pak vypadá takto [x,y,z,rx,ry,rz].

#### **C***♯*

Obrázek [5.29](#page-37-0) ukazuje zdrojový kód metody pro příkaz pohybl. Vstupy metody jsou jak je uvedeno výše, kde Q je polohový vektor, v je rychlost, a je zrychlení, t je čas a r je poloměr. Protože poslední tři hodnoty jsou úhly, je třeba je převést ze stupňů na radiány.

```
public void pohybl(Int32 port, string server, double[] Q, string v, string a, string t, string r)
       if (client.Connected == false)
       4
               client.Connect(server, port);
       for (int k = 3; k < 6; k++)
              Q[k] = Q[k] * Math.PI / 180;network stream = client.GetStream();
       if (t != "0")packet cmd = utf8.GetBytes("movel(p[" +
             packet_cmd = utf8.GetBytes("movel(p[" +<br>Q[0].ToString("G", CultureInfo.InvariantCulture) + "<br>Q[1].ToString("G", CultureInfo.InvariantCulture) + "<br>Q[2].ToString("G", CultureInfo.InvariantCulture) + "<br>Q[3].ToString("G", Cult
                                                                                                                \begin{bmatrix} 1 & 0 \\ 0 & 1 \end{bmatrix} + \begin{bmatrix} 1 \\ 0 \end{bmatrix}ŹĤ
                                                                                                                        \overline{4}'], t =" + t + ", r=" + r + ")" + "\n");
       j.
       else
       \overline{\mathcal{L}}packet_cmd = utf8.GetBytes("movel(p[" +
              Q[0].ToString("G", CultureInfo.ThvariantCulture) +<br>Q[1].ToString("G", CultureInfo.InvariantCulture) +
                                                                                                                 54
                                                                                                                 89
              Q[2].ToString("G", CultureInfo.InvariantCulture) +
              Q[3].ToString("G", CultureInfo.InvariantCulture) +
                                                                                                                        \overline{1}Q[4].ToString("G", CultureInfo.InvariantCulture) +
              Q[5].ToString("G", CultureInfo.InvariantCulture) +
                \left[ \begin{array}{ccc} 1 & 0 \\ 0 & -1 \end{array} \right], a = " + a + ", v = " + v + ", v = " + vnetwork stream.Write(packet cmd, 0, packet cmd.Length);
```
<span id="page-37-0"></span>Obrázek 5.29: C*♯* pohybl

Na obrázku [5.30](#page-37-1) je vidět příklad použití. V případě, jak je znázorněno na obrázku, je rychlost nastavena na 1,05 *rad*/*s*, zrychlení je nastaveno na 1,4 *rad*/*s* 2 , čas je nastaven na 0 s a poloměr je nastaven na 0 m. Cílový vektor polohy je 0.2, 0.3, 0.4, 30, 60, 80. To znamená, že cílová poloha vůči základně je na ose x 200 mm, na ose y 300 mm, na ose z 400 mm, rotace jsou rx 30°, ry 60° a rz 80°.

```
string rychlost = "1.05";
string zrychleni = "1.4";
string t = "0";string r = "0";double[] poloha = { 0.2, 0.3, 0.4, 30, 60, 80 };
robot.pohybl(port, server, poloha, rychlost, zrychleni, t, r);
```
<span id="page-37-1"></span>Obrázek 5.30: C*♯* pohybl použití

#### **Matlab**

Na obrázku [5.31](#page-38-1) je vidět zdrojový kód funkce pohybl. Nejprve je nutné převést poslední tři čísla pozice ze stupňů na radiány. Příkaz je poté uložen do proměnné "cmd" a odeslán robotovi.

```
function pohybl(client, q, a, v, t, r)
        q = q.*[1,1,1,pi/180,pi/180,pi/180];
         if t > 0cmd =[ 'move (p [ ',num2str(q(1)) , ', ' ,num2str(q(2)) , ', ' ,num2str(q(3)) , ', ' ,num2str(q(4)) , ', ' ,num2str(q(5)) , ', ' ,num2str(q(6)) , ],t=',num2str(t),',r=',num2str(r),')'];
        writeline(client.cmd);
        else
        cmd =['movel(p[',num2str(q(1)),',',num2str(q(2)),',',num2str(q(3)),',',num2str(q(4)),',',num2str(q(5)),',',num2str(q(6)),']
,a=',num2str(a),',v=',num2str(v),',r=',num2str(r),')'];
        writeline(client,cmd);
         end
end
```
#### <span id="page-38-1"></span>Obrázek 5.31: Matlab pohybl

Na obrázku [5.28](#page-36-2) je vidět příklad použití v matlabu. Vstupní parametry pro pohybl jsou stejné jako v případě pro C*♯* až na rychlost a zrychlení, které jsou 1,1  $rad/s$  a 1,4  $rad/s<sup>2</sup>$ .

> rvchlost =  $1.1$ : zrychleni =  $1.4$ ;  $t = 0$  $r = 0$ poloha = [0.2, 0.3, 0.4, 30, 60, 90]; UR3\_lib.pohybl(client, poloha, zrychleni, rychlost, t, r);

<span id="page-38-2"></span>Obrázek 5.32: Matlab pohybl použití

#### <span id="page-38-0"></span>**5.3.3 Speedj**

Příkaz speedj je další příkaz k pohybu robota. Po obdržení tohoto příkazu se robot začne pohybovat zadanou rychlostí. To znamená, že pokud robot obdrží příkaz k pohybu základního kloubu určitou rychlostí, pak se základna robota začne otáčet touto rychlostí. Tento příkaz lze použít v například aplikacích, kde je potřeba použití konstantní rychlosti. Vstupy těchto příkazů jsou rychlost, zrychlení, čas. Rychlost je vektor určující rychlost otáčení jednotlivých kloubů. Akcelerace je zrychlení pohybu a čas udává dobu pohybu.

#### **C***♯*

Obrázek [5.33](#page-39-0) ukazuje zdrojový kód funkce pro příkaz speedj. Vstupy do funkce jsou vektor cílových rychlostí, zrychlení a čas dokončení pohybu.

```
1 reference
public void speedj(Int32 port, string server, double[] Qd, string a, string t)
     if (client.Connected == false)
     €
          client.Connect(server, port);
     ₹
     network_stream = client.GetStream();
     packet_cmd = utf8.GetBytes("speedj([" +
    Qd[0].ToString("G", CultureInfo.InvariantCulture) + "," +<br>Qd[1].ToString("G", CultureInfo.InvariantCulture) + "," +
                                                                          \cdot .
                                                                       \bar{a}Qd[2].ToString("G", CultureInfo.InvariantCulture) +
                                                                          \frac{1}{2}Qd[3].ToString("G", CultureInfo.InvariantCulture) + ",
     Qd[4].ToString("G", CultureInfo.InvariantCulture) + ",<br>Qd[5].ToString("G", CultureInfo.InvariantCulture) + ",
     "], a = " + a + ", t = " + t + ")" + " \n";
     network_stream.Write(packet_cmd, 0, packet_cmd.Length);
<sup>1</sup>
```
<span id="page-39-0"></span>Obrázek 5.33: C*♯* speedj

Obrázek [5.34](#page-39-1) příklad použití je vidět. V případě, jak je to na obrázku, je zrychlení nastaveno na 1,4 *rad*/*s* <sup>2</sup> a čas na 0,5 s. Vektor rychlostí je 0.2,0.3,0.5,-0.05,0,0. To znamená, že základna se bude otáčet rychlostí 0,2 *rad*/*s*, rameno 0,3 *rad*/*s*, loket 0,5 *rad*/*s*, zápěstí 1 při -0,05 *rad*/*s*, zápěstí 2 při 0 *rad*/*s* a zápěstí 3 při 0 *rad*/*s*. Protože je čas nastaven na 0,5 s, pohyb se zastaví po 0,5 s.

```
string zrychleni = "1.4";
string t = "0.5";
double[] rychlosti = {0.2, 0.3, 0.5, -0.05, 0, 0};
robot.speedj(port, server, rychlosti, zrychleni, t);
```
<span id="page-39-1"></span>Obrázek 5.34: C*♯* speedj použití

#### **Matlab**

Příklad pro matlab je jako v předchozích příkladech stejný jako pro c*♯*.

## <span id="page-40-0"></span>**6 Ukázková úloha**

Předchozí kapitola popisovala, jak se připojit k robotu, jak přijímat informace od robota a jak posílat příkazy robotu přes matlab i C*♯*. Tato kapitola prokáže a ukáže funkčnost programů vytvořených metodami uvedenými v předchozí kapitole.

## <span id="page-40-1"></span>**6.1 Použití programů**

Před použitím programů k naprogramování úlohy je nutné zavést programy do řešení. V matlabu se to dělá jednoduše umístěním souboru matlab s programem do stejné složky jako řešení. Poté lze funkce použít zadáním UR3\_lib.FUNKCE\_Z\_PROGRAMU;. V C*♯* se to provede kliknutím pravým tlačítkem na řešení, najetím na "Přidat", kliknutím na "existující projekt" a ná-<br>sledným výkšnom prejekty a presmenem K povějtí funkce je pek potřebe sledným výběrem projektu s programem. K použití funkce je pak potřeba nejprve vytvořit instanci programu v rámci projektu. To lze provést zadáním UR3\_lib.Class1 robot = new UR3\_lib.Class1();. Nyní je možné používat funkce zadáním robot.FUNKCE\_Z\_PROGRAMU;.

## <span id="page-40-2"></span>**6.2 Popis ukázkové úlohy**

Cílem ukázkové úlohy je vytvořit program, který bude detekovat a ukládat pohyby robota v reálném čase. Po dokončení tohoto pohybu jej lze opakovat. Jedná se o úkol typu nauč a zopakovat. Obrázek [6.1](#page-41-1) ukazuje zjednodušené schéma toho, jak úloha funguje. V horní části obrázku je volně prováděný pohyb. Uprostřed je návrat do výchozí pozice. Ve spodní části je zopakování pohybu.

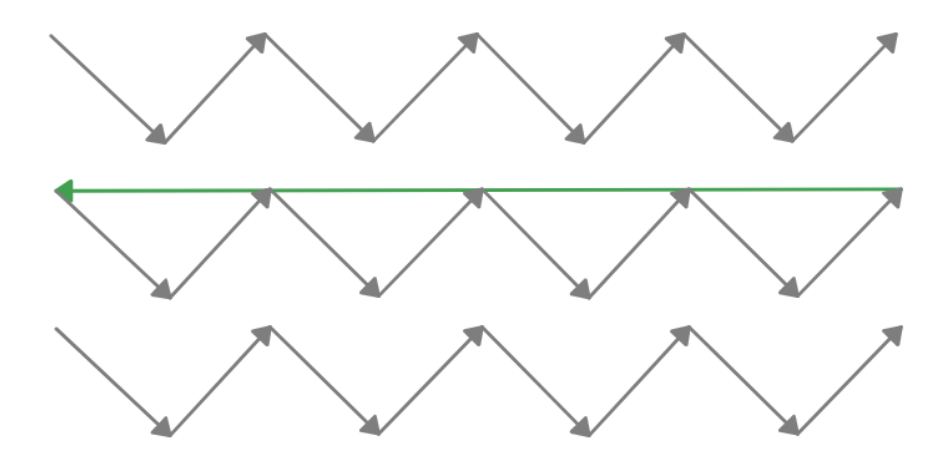

<span id="page-41-1"></span>Obrázek 6.1: Zjednodušené schéma úlohy

## <span id="page-41-0"></span>**6.3 Řešení**

Řešení lze rozdělit do tří částí a to deklarace, učení a opakování. V deklarační části je uvedena IP adresa robota, použitý port a zrychlení. V učící části programu se kontroluje skutečné úhlové posunutí kloubů a jejich rychlosti pomocí funkcí UR3\_lib.kloub\_natoceni\_cil a UR3\_lib.kloub\_rych\_skut a ukládá je. Úhlové posunutí se uloží do proměnné "poloha" a rychlosti do proměnné "rychlosti". Ma-<br>primální našet naziskaliteté lze uložit, je 65.000. Ze nžednalních že nazise se ulelá ximální počet pozic, které lze uložit, je 65 000. Za předpokladu, že pozice se ukládají každých 8 ms, by to mělo stačit k uložení pohybu dlouhého 8 minut. Pokud se momentální pozice za posledních 200 pozic nezměnila, pak program očekává, že pohyb skončil a přestane kontrolovat a ukládat pozice a rychlosti. V opakovací části program nejprve vyšle příkaz robotu k přesunu do výchozí pozice pomocí funkce UR3\_lib.pohybj, načež se program pozastaví, aby započítal čas pohybu. Poté robot zopakuje pohyb pomocí uložených hodnot rychlostí a pomocí funkce UR3\_lib.speedj.

Na obrázku [6.2](#page-42-0) lze vidět koncové pozice zopakovaného pohybu v porovnání s koncovou pozicí naučeného pohybu. Na levé straně obrázku je pozice po opakování pohybu a na pravé straně pozice, na kterou robot mířil. Je zřejmé, že hodnoty nejsou stejné. odchylka mezi dvěma polohami je 0,5°. I když se odchylka nezdá tak velká, nepřesnost 0,5° je v robotice nežádoucí. Obrázek [6.4](#page-43-0) zobrazuje celý zdrojový kód úlohy.

| 200.270   | 199.548 |
|-----------|---------|
| $-50.197$ | -50.722 |
| 48.811    | 49.041  |
| -49.187   | -49.007 |
| -21.285   | -20.984 |
| 439.689   | 439.768 |

<span id="page-42-0"></span>Obrázek 6.2: Ukázka výsledku

Řešení této úlohy v C*♯* je v podstatě stejné jako v matlabu. Největším rozdílem je dynamické přidělování pozic a rychlostí. V matlabu není co řešit, protože si to matlab dělá sám. Způsob dynamického přidělování v C*♯* je znázorněno na obrázku [6.3](#page-42-1), kde pro dynamickou alokaci pozic a rychlostí byli vytvořeny dva listy po šesti listech.

```
List<List<double>> pozice = new List<List<double>>();
pozice.Add(new List<double> { });
pozice.Add(new List<double> { });
pozice.Add(new List<double> { });
pozice.Add(new List<double> { });
pozice.Add(new List<double> { });
pozice.Add(new List<double> { });
List<List<double>> rychl = new List<List<double>>();
rychl.Add(new List<double> { });
rychl.Add(new List<double> { });
rychl.Add(new List<double> { });
rychl.Add(new List<double> { });
rychl.Add(new List<double> { });
rychl.Add(new List<double> { });
```
<span id="page-42-1"></span>Obrázek 6.3: Dynamická alokace v C*♯*

```
ip = '169.254.62.50';
port = 30003;
client = treplement(ip, port);zrychleni = 1.4;
 while (true)
    dig vystup = UR3 lib.dig vystup(client);
   while (dig vystup > 7)
   dig\_vystup = UR3_ib.dig\_vystup(client);
   if (dig_vystup == 9)
      dig vystup = UR3_lib.dig_vystup(client);
      for k = 1:65000b = skut(:,k-2) - skut(:,k-200);if (b == 0.88 k > 1500)
           break
         else
           skut(:,k) = UR3 lib.kloub natoceni cil(client);
           rych(:,k) = UR3_lib.kloub_rych_skut(dient);
           pause(0.008);
         end
     end
   end
    if (dig vystup == 10)
         dig vystup = UR3_lib.dig_vystup(client);
         UR3_lib.pohybj(dient, skut(:,1), zrychleni, 1.1,0,0);
         pause(6);a = 1;
        for k = 1:5: length (rychl)
          UR3_lib.speedj(client, rychl(:,k), zrychleni,0.09);
          pause(0.06);
        end
     end
   end
 end
```
<span id="page-43-0"></span>Obrázek 6.4: Zdrojový kód pro řešení úlohy v matlabu

## <span id="page-44-0"></span>**7 Závěr**

Tato bakalářská práce ukazuje možné řešení vytvoření programu pro dálkové ovládání robota UR3. Komunikace s robotem byla nastavena pomocí protokolu TCP/IP. Zvoleným komunikačním rozhraním je real time port 30003 a zvolenými programovacími rozhraními jsou Matlab a C*♯*. Výsledkem této práce jsou dva programy, jeden v matlabu a jeden v C*♯*, které obsahují 35 funkcí pro zjištění stavu robota a 8 příkazových funkcí. Funkčnost těchto programů byla ukázána na příkladu úlohy na reálném robotu.

Při řešení této bakalářské práce se vyskytlo několik problémů. První z nich byla rozdílná verze Real time robota v URsim a skutečného robota. V URsim byla verze 5.9, ale skutečný robot měl verzi 5.10, což vedlo k nesprávné délce přijatých zpráv při dotazu na stav robota. To způsobilo, že informace o stavu robota byly nepřesné. Další problém byl při řešení příkladové úlohy. Pohyb robota při opakování pohybu byl spíše trhaný než plynulý. To bylo vyřešeno pomocí příkazu speedj. Ani toto řešení však není ideální, protože přináší problém s přesností.

Možným vylepšením této práce by mohlo být zahrnutí všech příkazů v rámci URscriptu. Vytvoření algoritmu, který by v ukázkové úloze našel důležité body v rámci pohybu, jako jsou například body, ve kterých se mění směr pohybu a poté pohybovat robota podle těchto bodů.

Jak bylo zmíněno, programy byly vytvořeny v matlabu a c*♯*. Při porovnání těchto dvou by optimálnější volbou pro ovládání robota byl matlab. Matlab byl vytvořen s ohledem na vektory a pole, což usnadňuje ovládání robota. Nicméně pokud jde o komerční použití, C*♯* je jasným vítězem díky svému bezplatnému použití. Pro shrnutí je srovnávací matlab lepší volbou, pokud jde o nekomerční oblasti, jako je akademická oblast, a C*♯* je lepší volbou, pokud jde o komerční oblasti.

## <span id="page-45-0"></span>**Použitá literatura**

- <span id="page-45-1"></span>[1] ING. JOSEF ČERNOHORSKÝ, Ph.D. doc. *Základy robotiky* [online]. Přednášky. TU v Liberci, 2020 [cit. 04. 05. 2022]. Dostupné z: [https://elearning.](https://elearning.tul.cz/course/view.php?id=7851) [tul.cz/course/view.php?id=7851](https://elearning.tul.cz/course/view.php?id=7851).
- <span id="page-45-2"></span>[2] *Ur3* [online]. Universal Robots [cit. 03. 05. 2022]. Dostupné z: [https://www.](https://www.universal-robots.com/3d/images/slider/ur3/small_images/rendersd_00008.jpg) [universal-robots.com/3d/images/slider/ur3/small\\_images/rendersd\\_](https://www.universal-robots.com/3d/images/slider/ur3/small_images/rendersd_00008.jpg) [00008.jpg](https://www.universal-robots.com/3d/images/slider/ur3/small_images/rendersd_00008.jpg).
- <span id="page-45-3"></span>[3] *User manual: UR3/CB3* [online]. Universal Robots, 2021 [cit. 30. 04. 2022]. Dostupné z: [https://s3-eu-west-1.amazonaws.com/ur-support-site/](https://s3-eu-west-1.amazonaws.com/ur-support-site/105316/99341_UR3_User_Manual_en_E67ON_Global.pdf) [105316/99341\\_UR3\\_User\\_Manual\\_en\\_E67ON\\_Global.pdf](https://s3-eu-west-1.amazonaws.com/ur-support-site/105316/99341_UR3_User_Manual_en_E67ON_Global.pdf).
- <span id="page-45-4"></span>[4] *Ur kontrolér* [online] [cit. 03. 05. 2022]. Dostupné z: [https://automatizace.](https://automatizace.hw.cz/files/images/ur_controller01.jpg) [hw.cz/files/images/ur\\_controller01.jpg](https://automatizace.hw.cz/files/images/ur_controller01.jpg).
- <span id="page-45-5"></span>[5] *Ur kontrolér kontakty* [online]. Universal Robots [cit. 03. 05. 2022]. Dostupné z: [https://www.universal-robots.com/media/1812215/articles\\_01.png](https://www.universal-robots.com/media/1812215/articles_01.png).
- <span id="page-45-6"></span>[6] *The URScript Programming Language* [online]. Universal Robots, 2018 [cit. 30. 04. 2022]. Dostupné z: https://s3-eu-west-1. amazonaws.com/ur[support-site/32554/scriptManual-3.5.4.pdf](https://s3-eu-west-1.amazonaws.com/ur-support-site/32554/scriptManual-3.5.4.pdf).
- <span id="page-45-7"></span>[7] *Realtime Client Interface* [online]. Universal Robots, 2021 [cit. 30. 04. 2022]. Dostupné z: [https://s3-eu-west-1.amazonaws.com/ur-support-site/](https://s3-eu-west-1.amazonaws.com/ur-support-site/16496/ClientInterfaces_Realtime.pdf) [16496/ClientInterfaces\\_Realtime.pdf](https://s3-eu-west-1.amazonaws.com/ur-support-site/16496/ClientInterfaces_Realtime.pdf).
- <span id="page-45-8"></span>[8] *Guide:Setting up the virtual environment to simulate UR robots* [online]. Universal Robots, 2020 [cit. 07. 05. 2022]. Dostupné z: [https://academy.](https://academy.universal-robots.com/media/jiehhszc/ursim_vmoracle_installation_guidev03_en.pdf) universal-robots.com/media/jiehhszc/ursim\_vmoracle\_installation [guidev03\\_en.pdf](https://academy.universal-robots.com/media/jiehhszc/ursim_vmoracle_installation_guidev03_en.pdf).
- <span id="page-45-9"></span>[9] *Virtualbox*. Redwood Shores, CA, 1995. Dostupné také z: [https : / / www .](https://www.virtualbox.org/) [virtualbox.org/](https://www.virtualbox.org/).
- <span id="page-45-10"></span>[10] *Instrument Control Toolbox: User's Guide* [online]. The MathWorks, Inc., 2022 [cit. 29. 04. 2022]. Dostupné z: [https://www.mathworks.com/help/pdf\\_doc/](https://www.mathworks.com/help/pdf_doc/instrument/instrument_ug.pdf) [instrument/instrument\\_ug.pdf](https://www.mathworks.com/help/pdf_doc/instrument/instrument_ug.pdf).
- [11] MILLER, Mark R.; MILLER, Rex. *Robots and robotics: principles, systems, and industrial applications*. New York: McGraw-Hill Education, [2017]. ISBN 978-1-259-85978-6.

## <span id="page-46-0"></span>**Přílohy**

## **A-CD**

- <span id="page-46-1"></span>• Text bakalářské práce ve formátu PDF
- Program s funkcemi pro ovládání robota v Matlabu
- Program s funkcemi pro ovládání robota v C*♯*
- Program ukázkové úlohy v Matlabu
- Program ukázkové úlohy v C*♯*